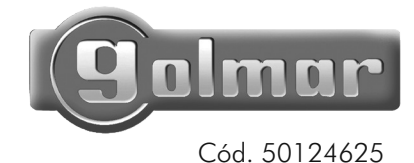

Portero Electrónico<sup>®</sup> y Videoportero instalación digital con placa codificada

# *Plus Code Inox*

# manual de instalación

version français (page 38) english version (page 76)

**T7403ML** rev.0113

 $\bullet$ 

Ante todo le agradecemos y felicitamos por la adquisición de este producto fabricado por Golmar.

Nuestro compromiso por conseguir la satisfacción de clientes como usted queda manifiesto por nuestra certificación ISO-9001 y por la fabricación de productos como el que acaba de adquirir.

La avanzada tecnología de su interior y un estricto control de calidad harán que, clientes y usuarios disfruten de las innumerables prestaciones que este equipo ofrece. Para sacar el mayor provecho de las mismas y conseguir un correcto funcionamiento desde el primer día, rogamos lea detenidamente este manual de instrucciones.

#### MUY IMPORTANTE

O Los monitores y teléfonos Uno son totalmente compatibles con los monitores y teléfonos Plus. Sin embargo, <u>es necesario colocar en ON el microinterruptor nº 4 de la</u> <mark>placa.</mark> En caso de varias placas, colocar en ON <mark>solo</mark> en la más cercana al montante. El uso del repetidor RD-Plus/Uno SE, evita esta configuración.

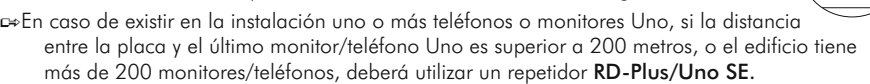

#### ÍNDICE

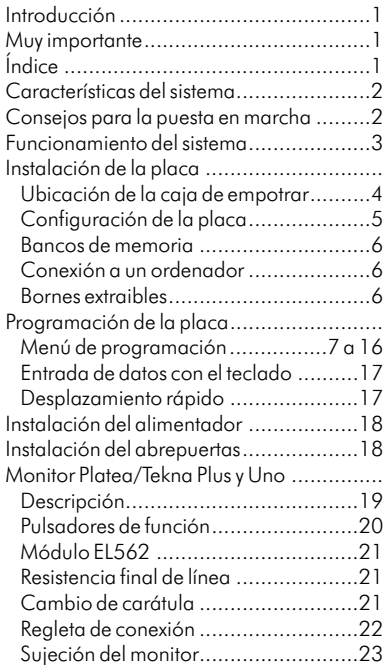

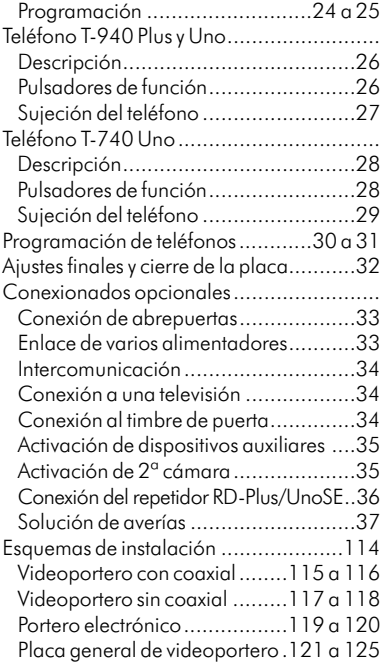

 $1$ 

#### CARACTERÍSTICAS DEL SISTEMA

- O Equipos microprocesados con instalación simplificada (bus sin hilos de llamada): w Portero electrónico con instalación de 4 hilos comunes. w Videoportero con instalación de 3 hilos comunes más cable coaxial.
	- w Videoportero con instalación de 4 hilos comunes más par trenzado.
- O Ilimitado número de placas sin necesidad de unidades de conmutación.
- O Tonos telefónicos para confirmación de llamada y canal ocupado.
- O Apertura de puerta temporizada de duración programable.
- O Abrepuertas de corriente contínua o alterna accionado mediante relé.
- O En los monitores Platea/Tekna Uno o teléfonos T-940 Uno y T-740 Uno:
	- w Secreto total de conversación e imagen.
	- w Función 'vídeo-espía' sin ocupar canal.
	- w Entrada para llamada desde la puerta del rellano.
	- w Hasta tres monitores o teléfonos en cada vivienda sin alimentación adicional.
- O En los monitores Platea/Tekna Plus o teléfonos T-940 Plus, además de las prestaciones anteriores: Chitercomunicación entre dos equipos dentro de la misma vivienda.
	- CVarios tonos de llamada que permiten distinguir su procedencia: placa principal, placa secundaria, intercomunicación, puerta del rellano, ...
	- CActivación de dos funciones auxiliares: segunda cámara, luces de escalera, ...

#### CONSEJOS PARA LA PUESTA EN MARCHA

- O No apretar excesivamente los tornillos de la regleta del alimentador.
- O Cuando se instale o modifique el equipo, hacerlo sin alimentación.
- O Antes de conectar el equipo, verificar el conexionado entre placa, monitores, teléfonos y el conexionado del alimentador. Siga en todo momento las instrucciones de este manual.
- O Al poner en marcha el equipo por primera vez, o tras una modificación, el sistema se bloqueará durante 30 segundos.
- O En equipos con cable coaxial, utilice siempre cable tipo RG-59 o RG-11. **No utilice nunca cable coaxial de antena**. En instalaciones de hasta 100m puede utilizar el cable Golmar RAP-5130, que incluye todos los conductores necesarios para la instalación.

#### Equipos con una o varias puertas de acceso al mismo edificio.

O Para realizar la llamada, el visitante deberá introducir el código correspondiente a la vivienda con la que desea establecer comunicación, visualizándose en la pantalla del teclado la secuencia de marcación. Una vez introducido el código pulsar la tecla campana para realizar la llamada: unos tonos acústicos advertirán de que la llamada se está realizando y la pantalla del teclado mostrará el mensaje LLAMANDO. En este instante, el monitor (teléfono) de la vivienda recibe la llamada. Si se ha introducido un código erróneo, utilizar la tecla de borrado  $\mathbb{C}$ .

En equipos con varias placas, la(s) otra(s) placa(s) quedará(n) automáticamente desconectada(s): si otro visitante desea llamar, unos tonos telefónicos le advertirán de que el canal está ocupado y en la pantalla del teclado se visualizará el mensaje [ANAL OCUPADO.

La llamada tiene una duración de 45 segundos, apareciendo la imagen en el monitor principal unos 3 segundos después de recibir la llamada sin que el visitante lo perciba. Para visualizar la imagen en un monitor secundario presionar el pulsador  $\oplus$ , desapareciendo la imagen del monitor que la estaba visualizando. Si la llamada no es atendida antes de 45 segundos, el canal quedará libre.

- O Para establecer comunicación, descolgar el auricular del (monitor) teléfono. La comunicación tendrá una duración de un minuto y medio o hasta colgar el auricular. Durante la comunicación la pantalla del teclado mostrará el mensaje [000001166100101016]. Finalizada la comunicación, el canal quedará libre.
- O Si se desea abrir la puerta, presionar el pulsador de abrepuertas durante los procesos de llamada o comunicación: una sola pulsación activa el abrepuertas durante el tiempo programado para la apertura de puerta. Durante la apertura de puerta la placa emitirá un tono de advertencia y la pantalla del teclado mostrará el mensaje PUERTA ABIERTA.
- O La descripción de los pulsadores de función se encuentra en las página s 20, 26 y 28.

#### Equipos con placa(s) general(es) y varios edificios interiores.

O Para realizar la llamada desde la placa general, el visitante deberá introducir el código correspondiente a la vivienda con la que desea establecer comunicación, visualizándose en la pantalla del teclado la secuencia de marcación. El resto del proceso de llamada es idéntico al del apartado anterior.

La placa interior del edificio llamado y las otras posibles placas generales quedarán automáticamente desconectadas: si otro visitante desea llamar, unos tonos telefónicos le advertirán de que el canal está ocupado y en la pantalla del teclado se visualizará el mensaje CANAL OCUPADO. Las placas de los otros edificios interiores quedarán libres de ser usadas.

O En el caso de que la llamada se realice desde una placa interior, el resto de placas interiores quedarán libres de ser usadas. Desde las placas generales sólo se podrán realizar llamadas a los edificios interiores cuyas placas no se encuentre en uso.

#### Realización de llamadas usando la agenda.

O Si desconoce el código de la vivienda a llamar, utilice las flechas del teclado para buscar el código en la agenda. Una vez aparezca el código en pantalla, pulse la tecla campana para realizar la llamada. En la página 17 se detalla la forma de desplazarse rápidamente a través de la agenda.

#### Apertura de puerta utilizando el control de accesos.

O Para abrir la puerta utilizando el control de accesos, pulse la tecla LLAVE seguida de uno de los códigos válidos de apertura. Durante la apertura de puerta la placa emitirá un tono de advertencia y la pantalla del teclado mostrará el mensaje PUERTA ABIERTA. Si se ha introducido un código erróneo, utilizar la tecla de borrado  $\circled{c}$ ). La introducción de 3 códigos erróneos consecutivos bloquea el control de accesos durante 60 segundos.

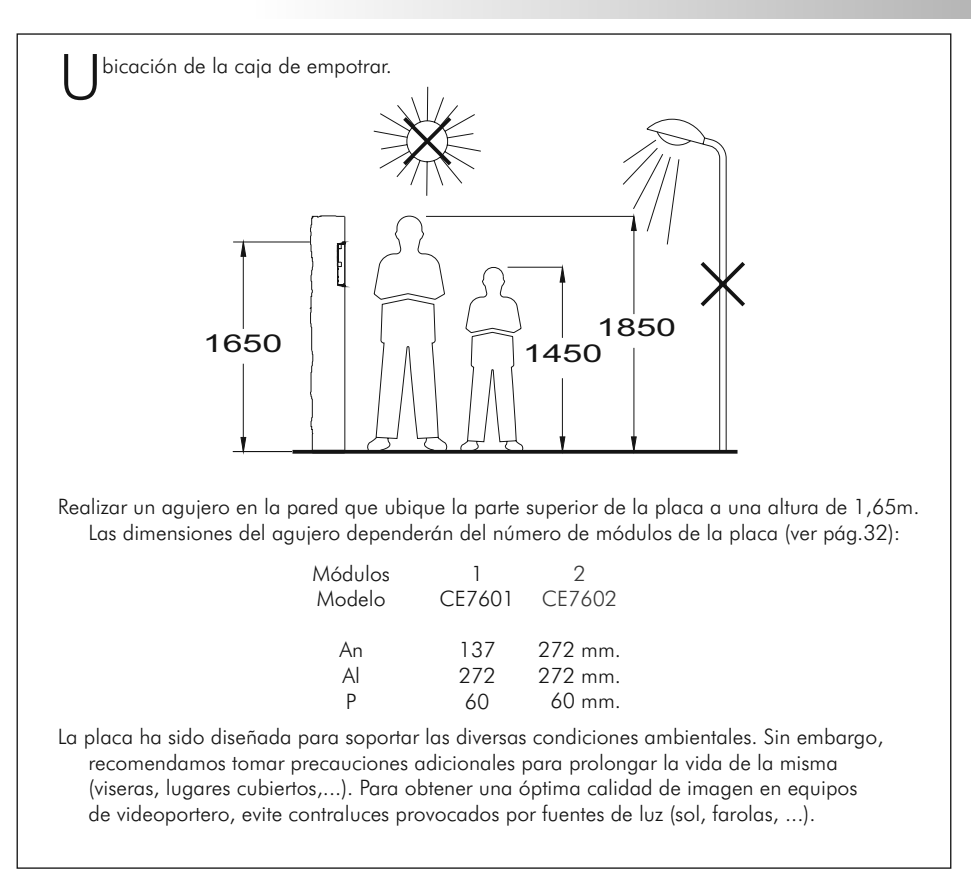

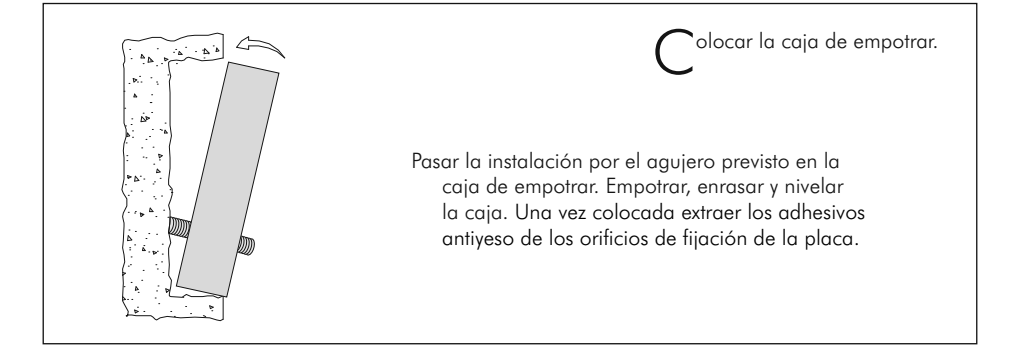

# CONFIGURACIÓN DE LA PLACA  $5$

onfiguración de la placa.

La placa dispone de unos microinterruptores (SW1) y dos puentes (JP1y JP2) ubicados en la parte trasera de la placa, a continuación se describen sus funciones.

*JP1/JP2*

C

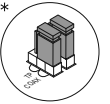

Permite la transmisión de la señal de video a través de coaxial **RG-59** (págs. 115 a 116).

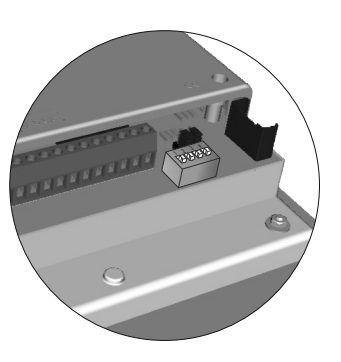

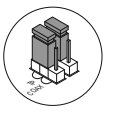

Permite la transmisión de la señal de video a través de par trenzado **CAT-5** (págs. 117 a 118).

*SW1*

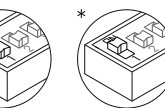

Carga la instalación con una resistencia de comunicaciones. Para un correcto funcionamiento, activar esta resistencia **sólo** en la placa más cercana al montante de instalación, o en la placa general (si existe).

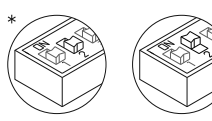

Permite reiniciar el código secreto de gestor (ver página 7) al código asignado en fábrica. Utilizar esta función sólo en caso de haber olvidado el código. Con el equipo en marcha, colocar en ON para reiniciar y devolverlo a su posición inicial.

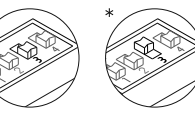

Selecciona el volumen de los tonos emitidos en placa (llamada en curso, sistema ocupado y puerta abierta). Si tras la puesta en marcha del equipo considera que el volumen es alto, colocar en OFF.

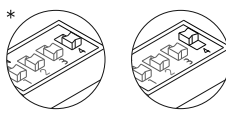

Colocar en ON en caso de existir algun monitor o teléfono *Uno* en la instalación. Activar solo en la placa más cercana al montante o en la placa general (si existe). Colocar en OFF en caso de utilizar algún repetidor **RD-Plus/Uno SE**.

\*Valor de fábrica

### CONFIGURACIÓN DE LA PLACA

B ancos de memoria.

La placa dispone de dos bancos de memoria para el alojamiento de dos módulos de 256Kb. Cada módulo de memoria permite registrar el texto asignado a 968 usuarios. El equipo se suministra con un módulo de memoria alojado en el banco 0 (BK0), en el cual se graban los parámetros de configuración del sistema.

*IMPORTANTE:* en el caso de placas con dos módulos de memoria no intercambiar los módulos de banco una vez grabados. Para que el equipo funcione siempre debe haber un módulo en BK0.

 $\mathcal{C}$ onexión a un ordenador.

Es posible realizar la programación de la placa a través de un puerto RS-232C de un ordenador. Para ello será necesario conectar el interfaz de conexión (no suministrado) en el conector CN7 e instalar el programa MEMEDIT que se incluye en el interfaz. Este programa permitirá, además de programar la placa, hacer copias de seguridad de las instalaciones realizadas, pudiendo restaurar cualquier equipo que, por error o avería, hubiera visto dañado el contenido de su memoria.

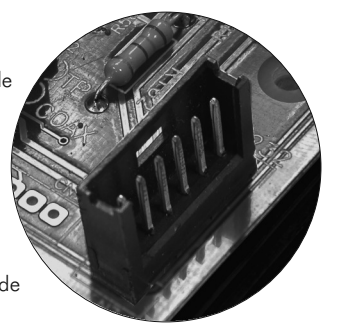

**BK1**

**BK0**

B ornes extraibles.

La placa dispone de unos bornes de instalación extraibles, lo cual facilita enormemente la conexión de la misma a la instalación.

- Extraiga los bornes de conexión haciendo Ü palanca mendiante un destornillador plano.
- Realice las conexiones necesarias siguiendo los Ü esquemas de instalación de las páginas 115 a 125, ponga especial atención en seguir el orden indicado en la serigrafía de la placa.
- Vuelva a colocar la regleta en su posición inicial. Ü

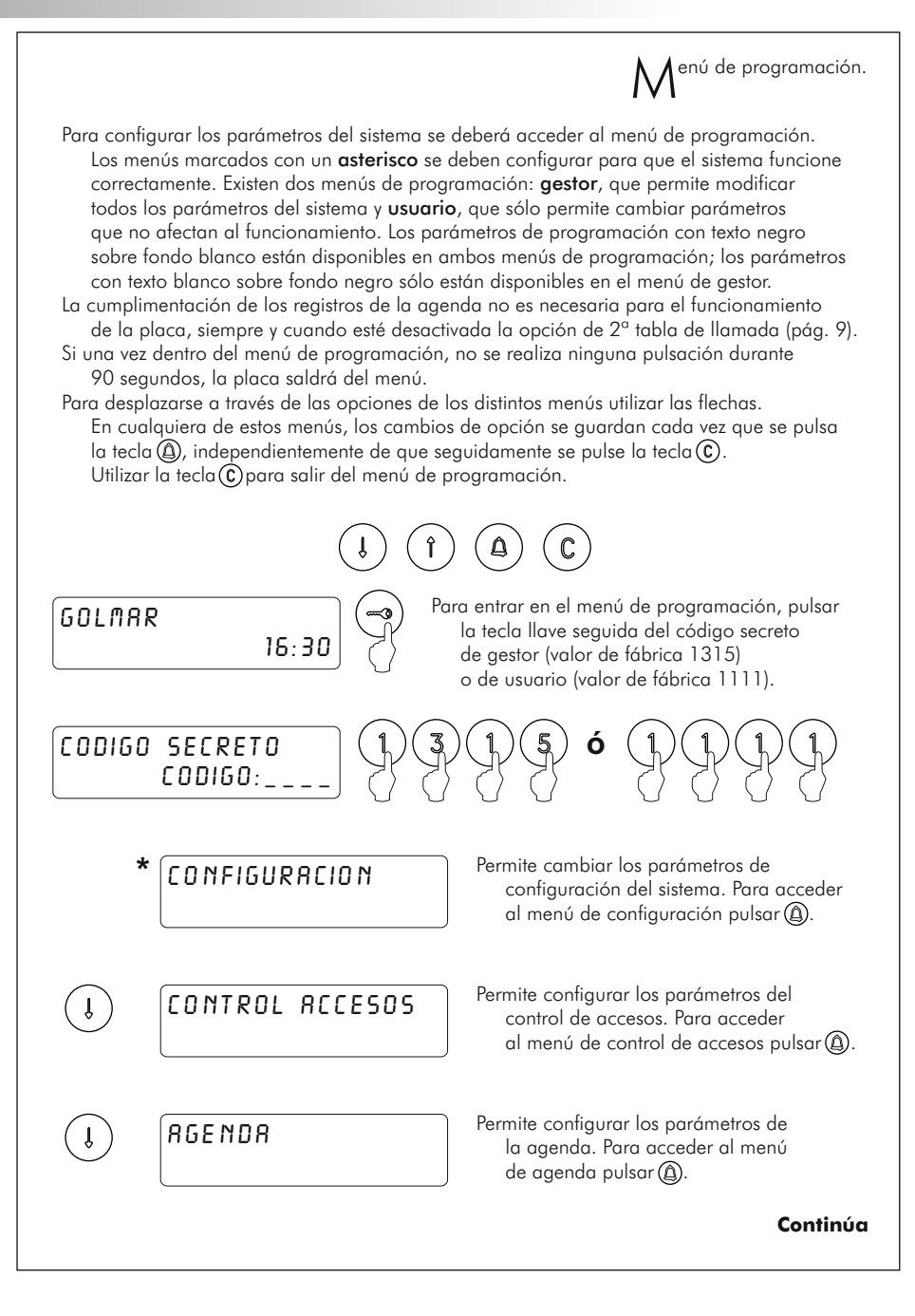

### 8 PROGRAMACIÓN DE LA PLACA

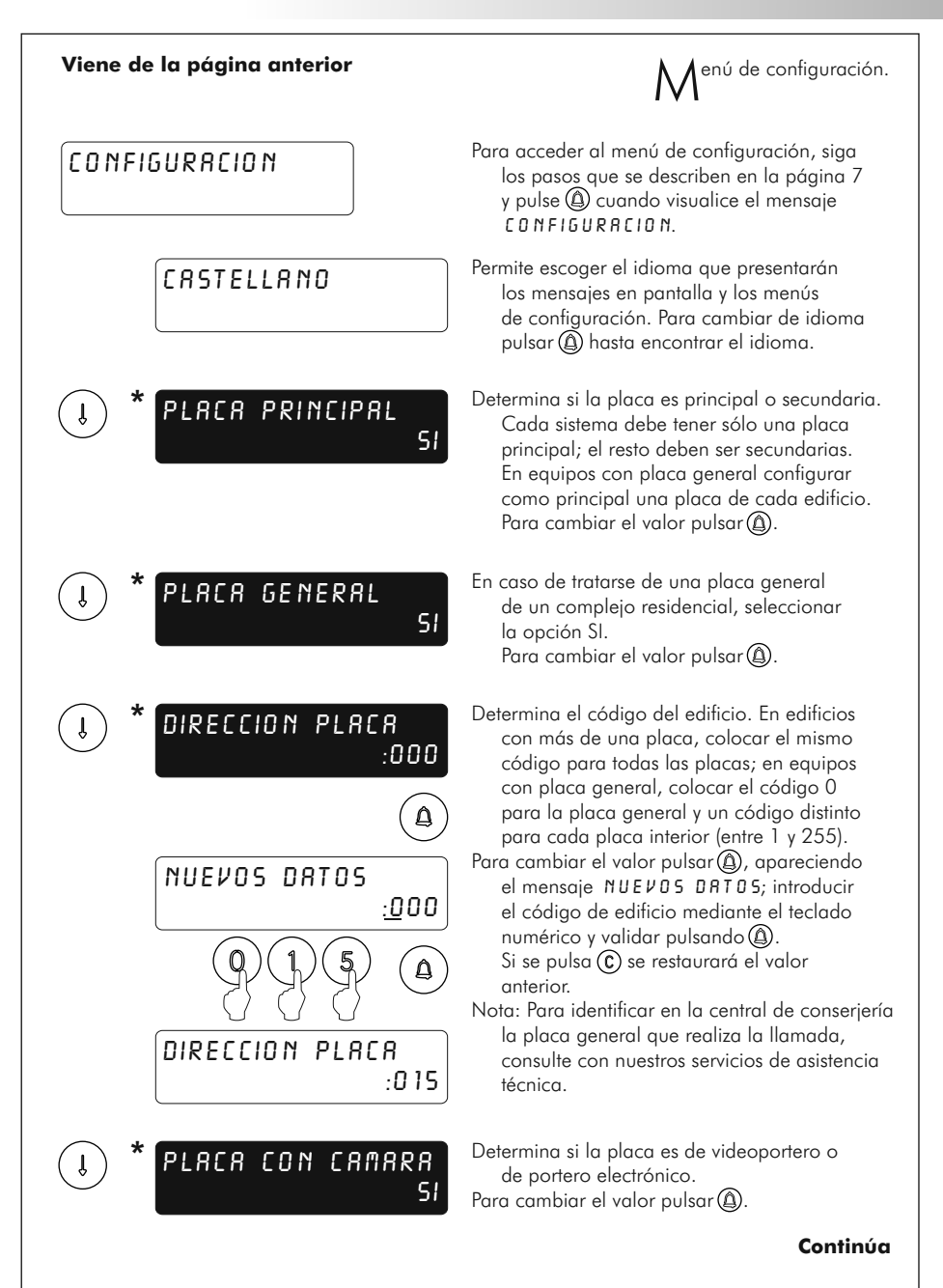

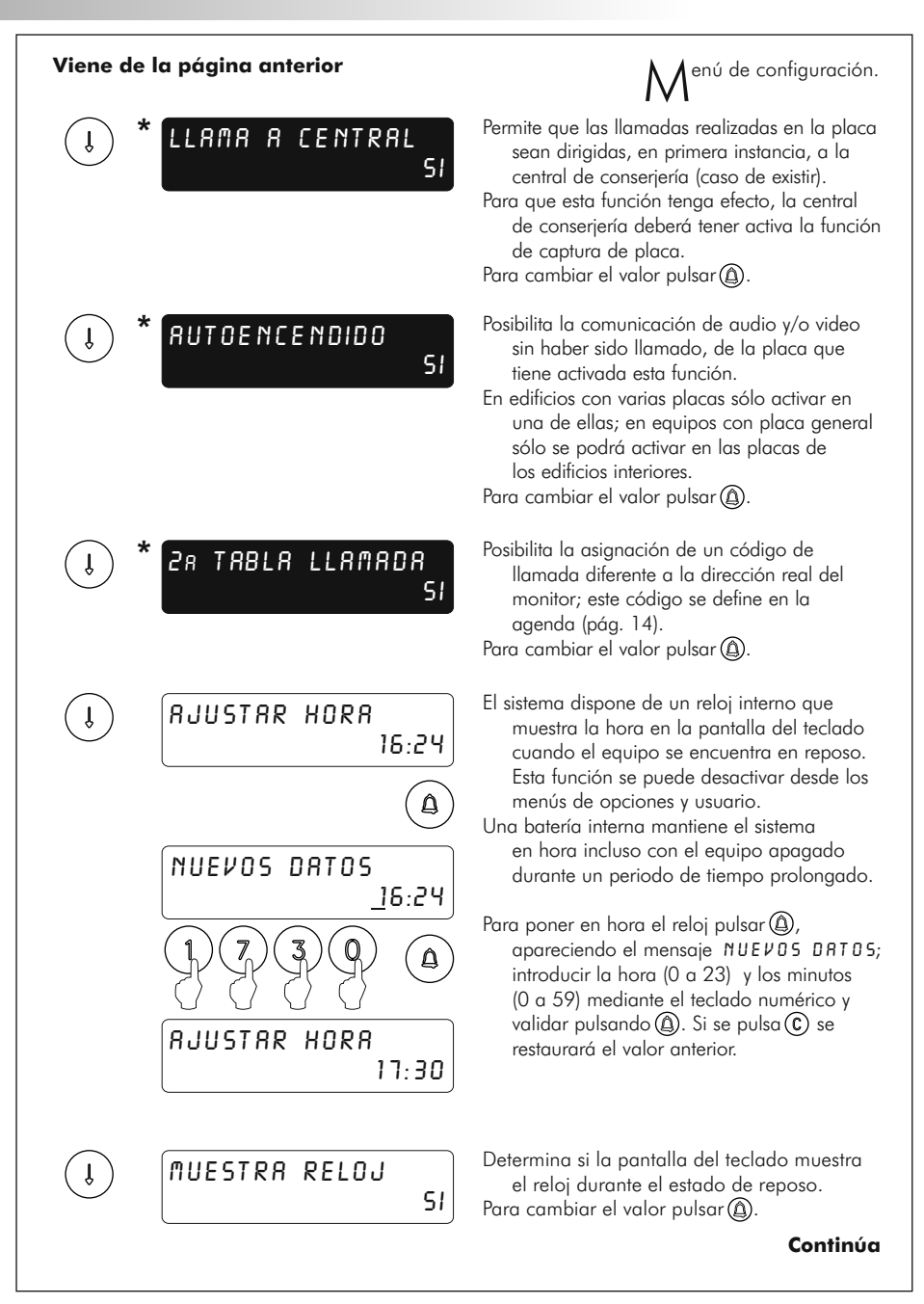

### 10 PROGRAMACIÓN DE LA PLACA

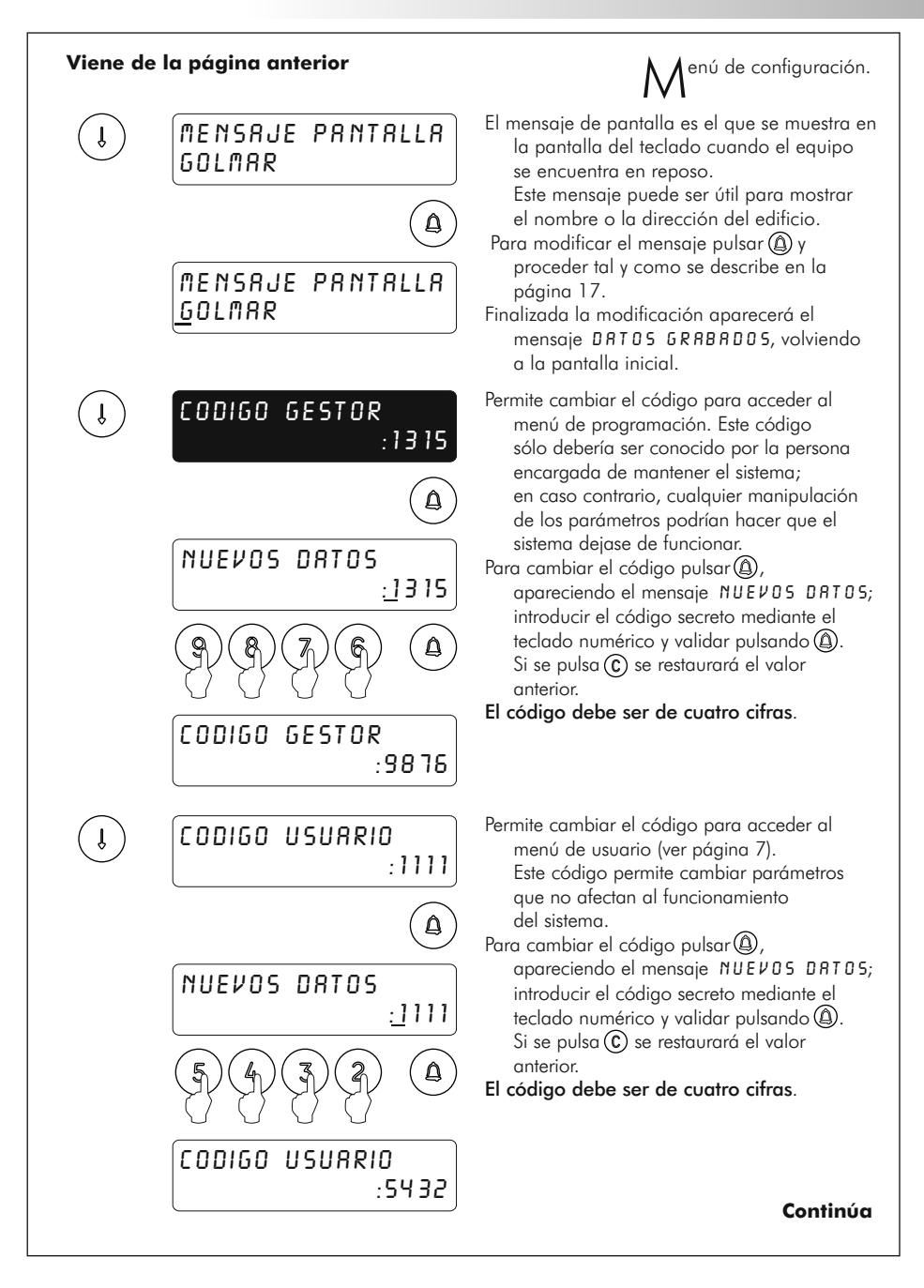

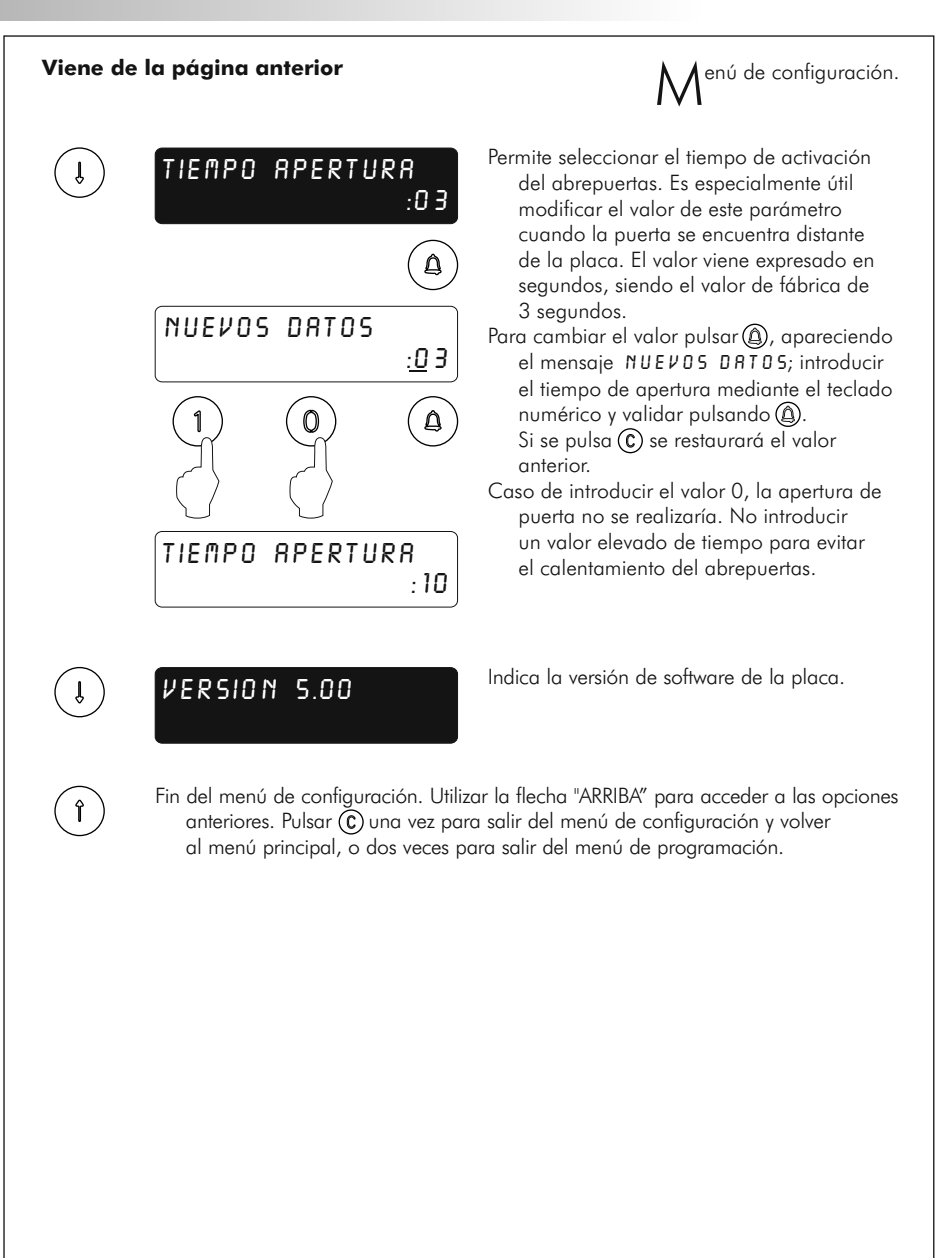

**Continúa**

### 12 PROGRAMACIÓN DE LA PLACA

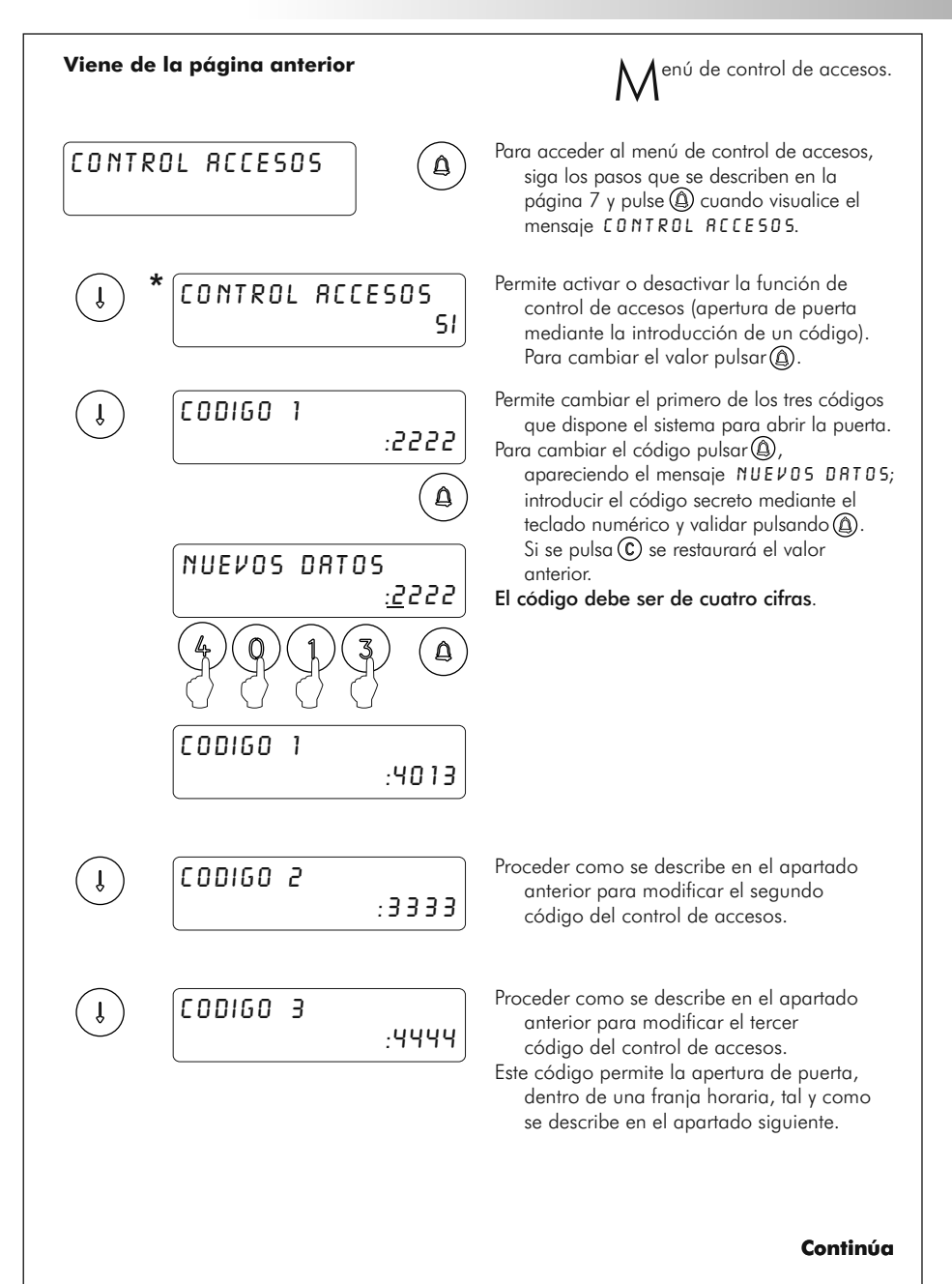

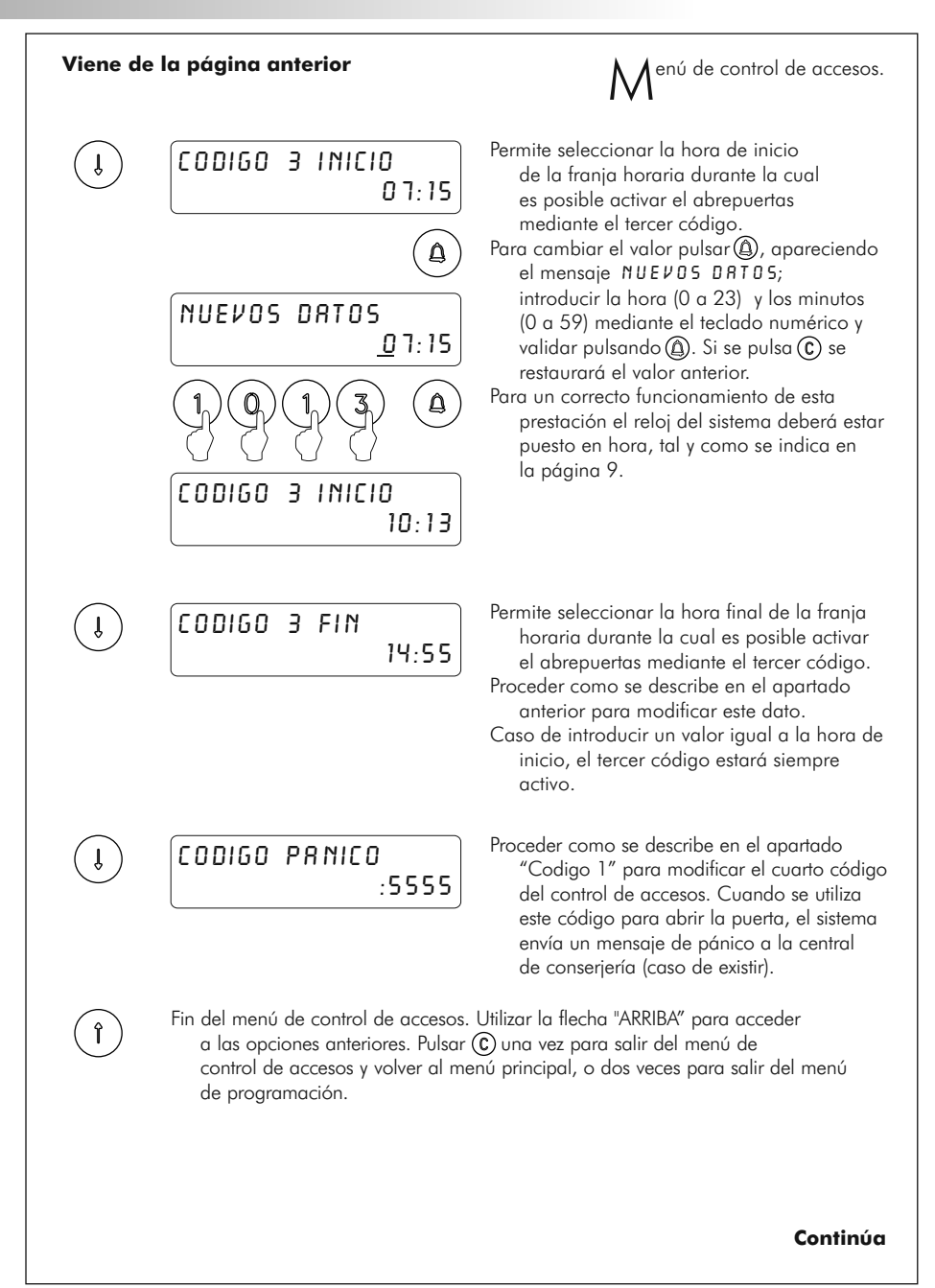

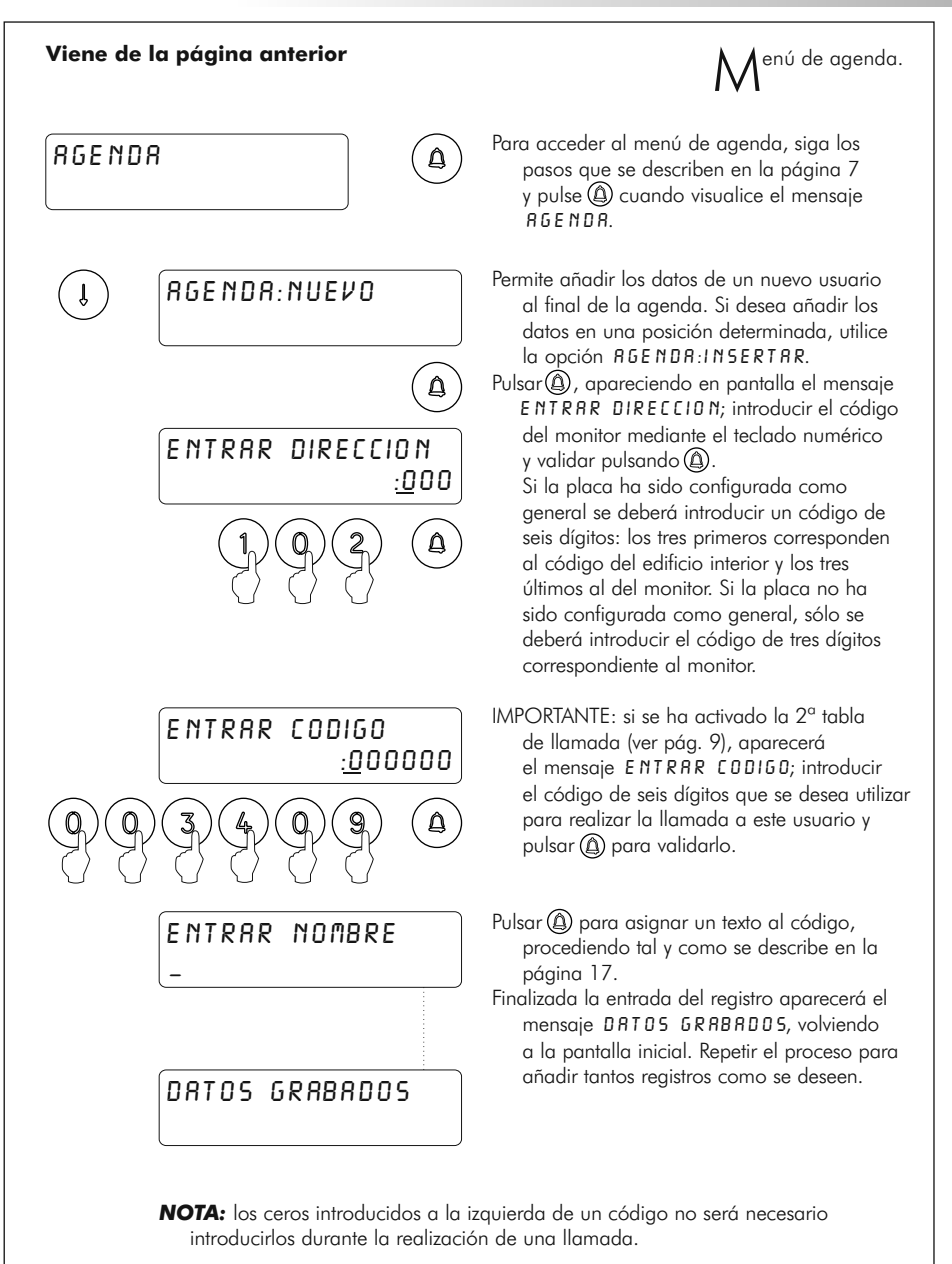

#### **Continúa**

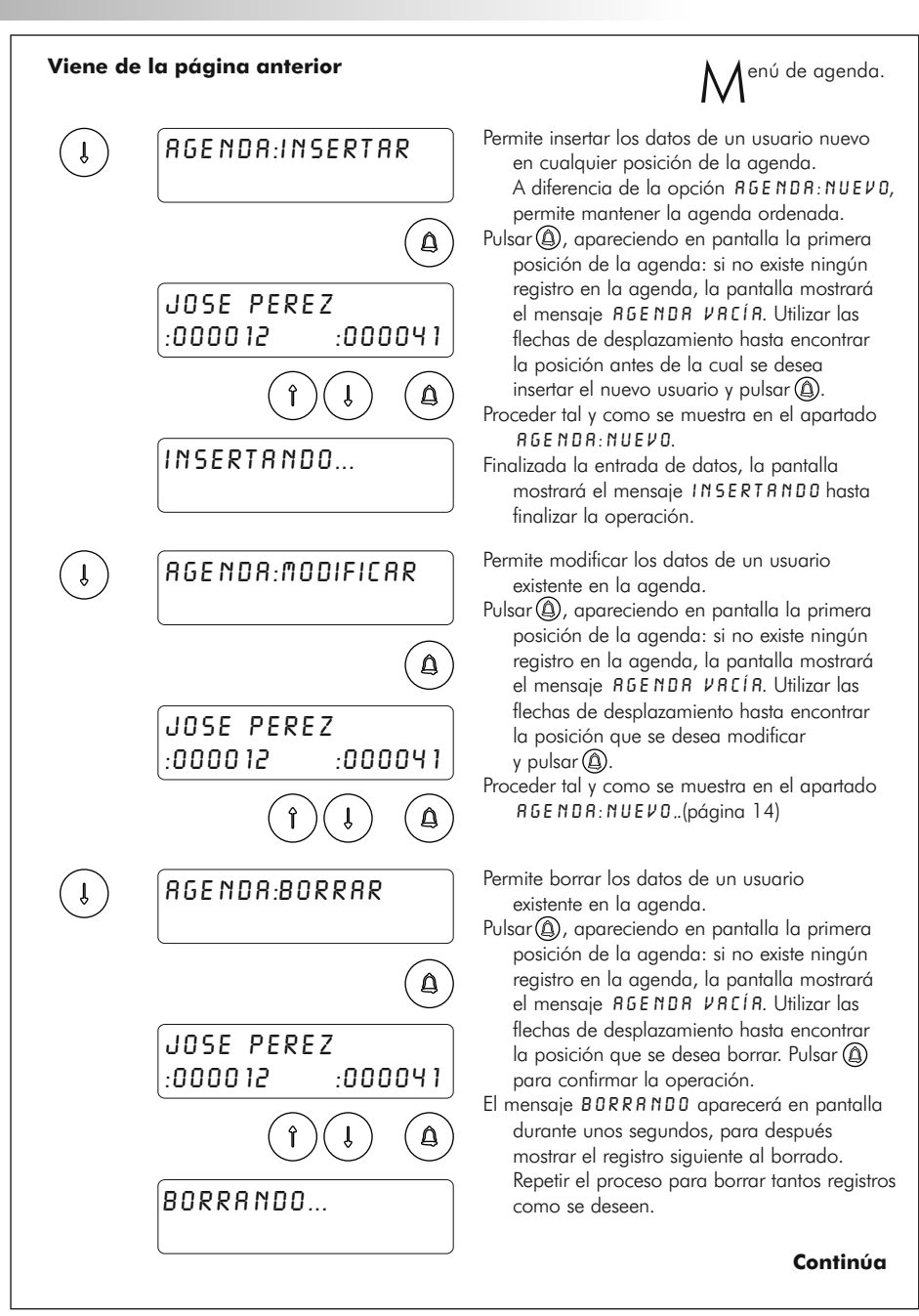

### 16 PROGRAMACIÓN DE LA PLACA

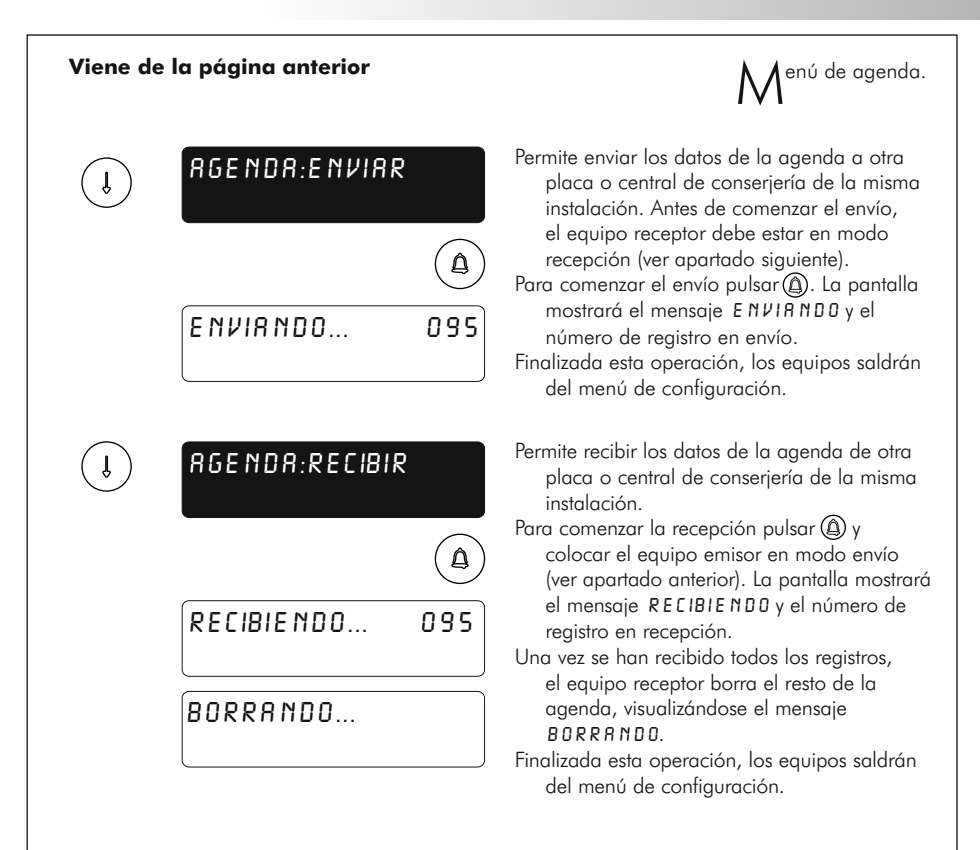

**IMPORTANTE:** la transferencia de registros sólo se puede realizar entre dos puntos: colocar más de un equipo en modo envío o recepción. **NO** Durante el periodo de transmisión, es posible que otros equipos conectados en la instalación entren en funcionamiento aleatorio (recepción de llamadas, aperturas de puerta, ...): no se trata de ninguna anomalía.

Fin del menú agenda. Utilizar la flecha "ARRIBA" para acceder a las opciones anteriores. Pulsar  $\circled{c}$  una vez para salir del menú agenda y volver al menú principal, o dos veces para salir del menú de programación.

 $\hat{r}$ 

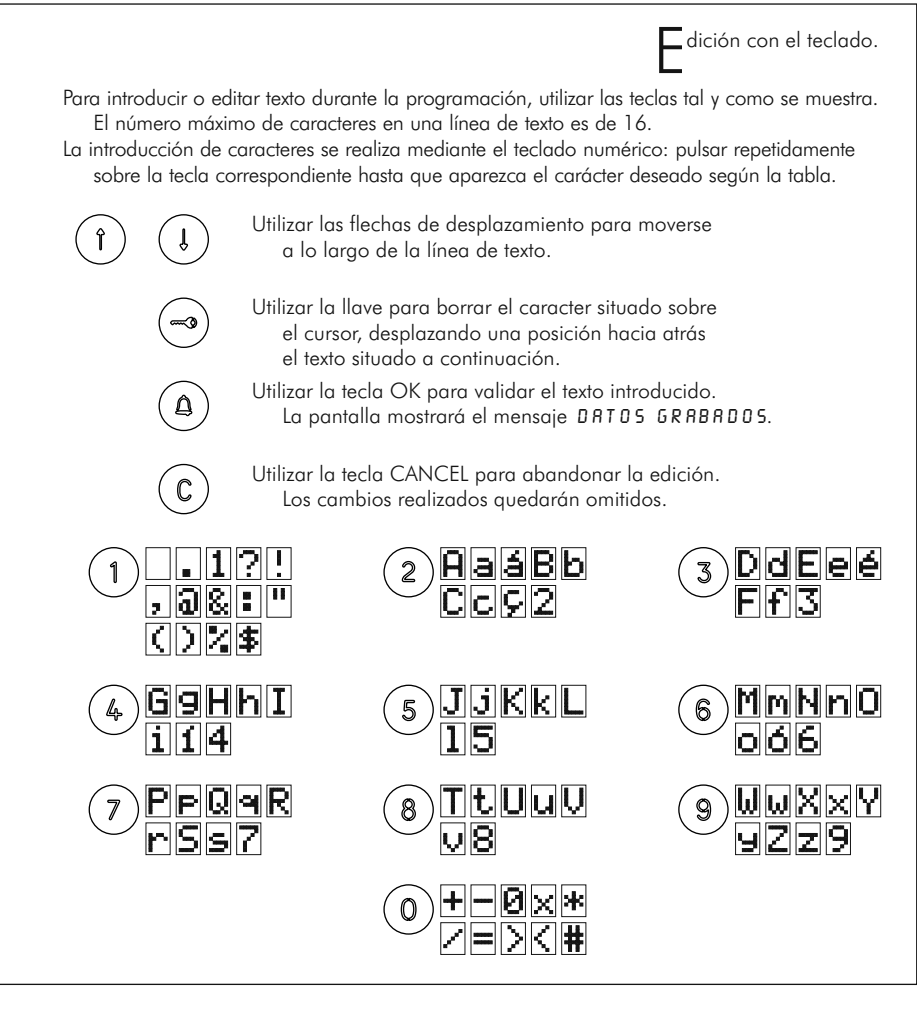

D esplazamiento rápido por la agenda.

Para avanzar de forma rápida por la agenda basta con pulsar la flecha de avance, seguida del número de registros que se desean avanzar. Si se selecciona el número 0, el avance se realizará en saltos de 10 y se selecciona la tecla llave en saltos de 100.

El avance se realiza de 5 en 5 registros. Las teclas flecha quedarán memorizadas para avanzar de 5 en 5 cada vez que se pulse una de ellas.

### 18 INSTALACIÓN DEL ALIMENTADOR

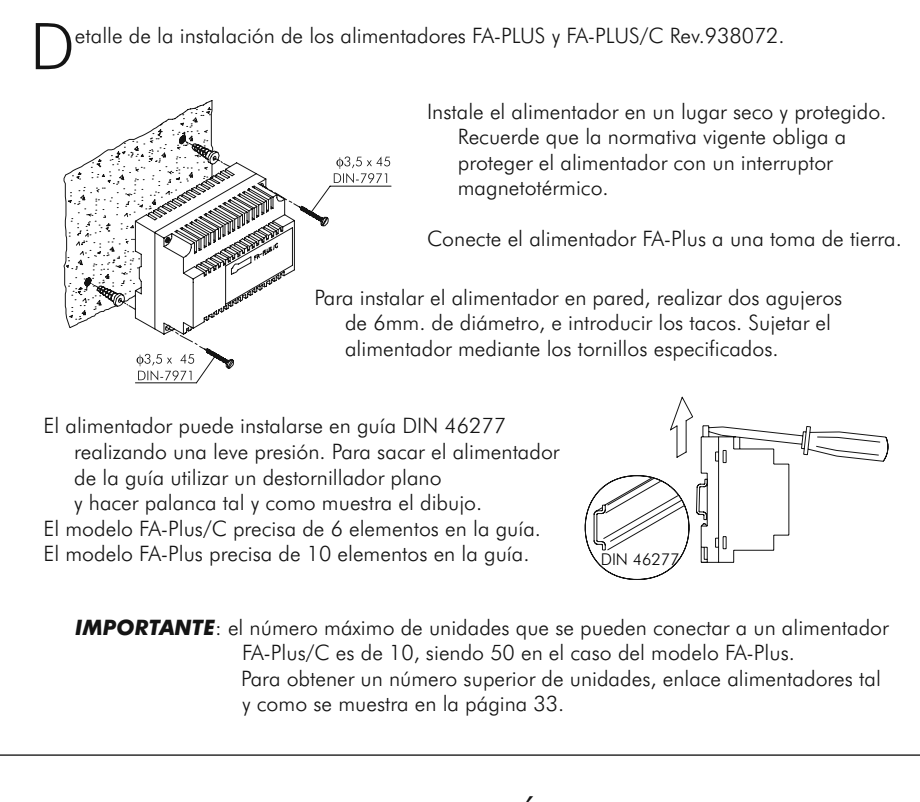

### INSTALACIÓN DEL ABREPUERTAS

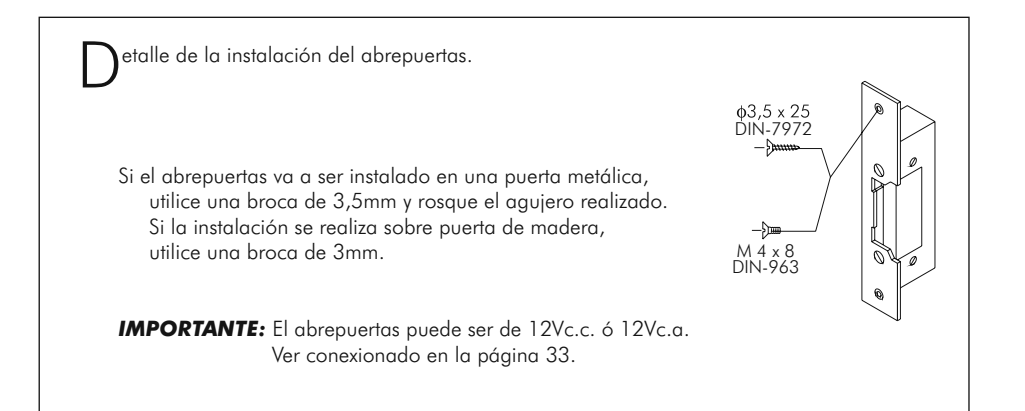

#### DESCRIPCIÓN DEL MONITOR<sup>19</sup>

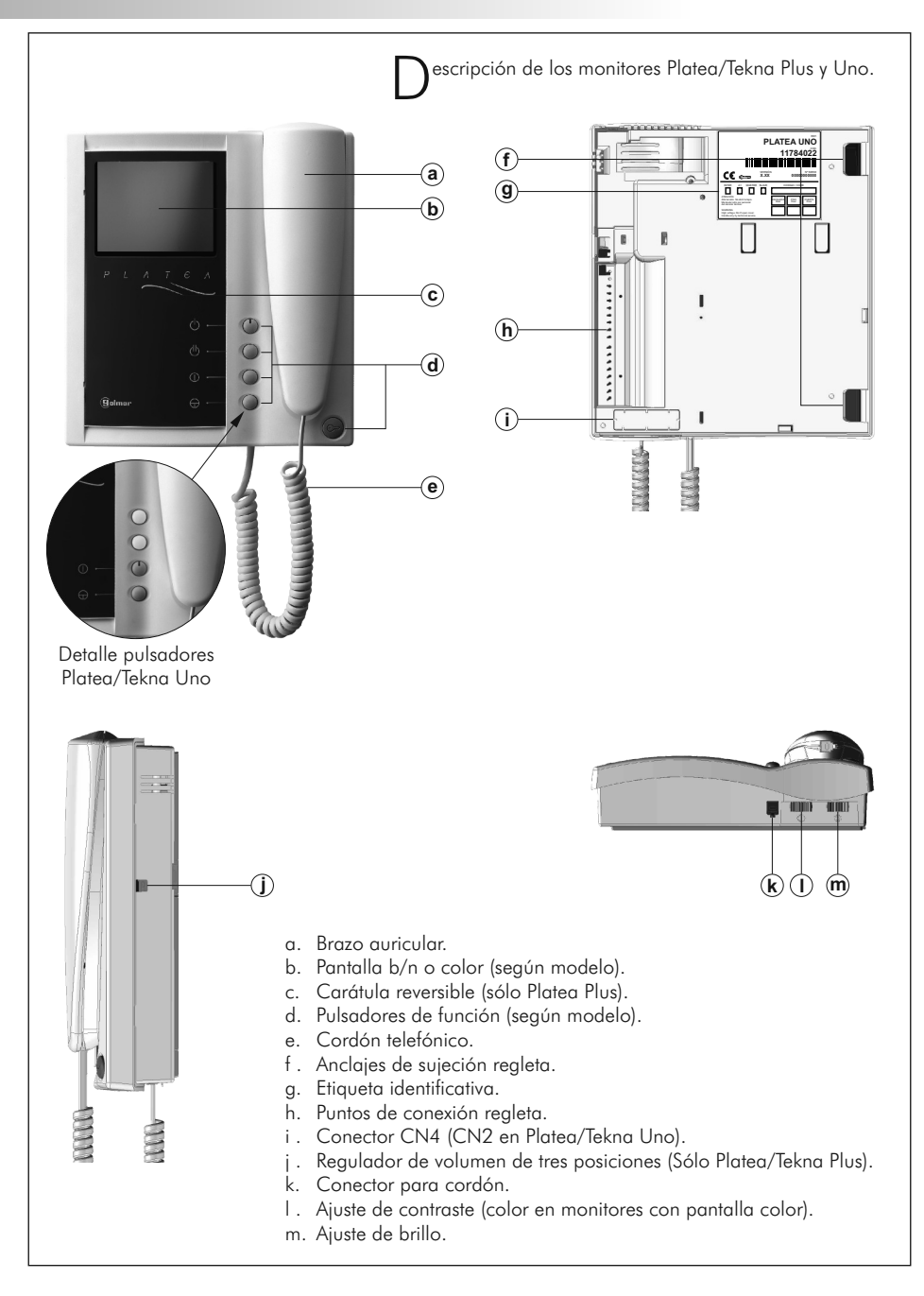

P ulsadores de función. En Platea/Tekna Plus: Pulsador de encendido-apagado del monitor. Después de cualquier reinicialización del monitor y durante los 45 segundos siguientes, no se podrá realizar ninguna operación con el mismo, a excepción de la recepción de llamadas. *En Platea/Tekna Uno:* Indicador de encendido. Con el auricular colgado activa la segunda cámara(\*). Con el auricular descolgado permite realizar la función de intercomunicación, o la activación de la segunda cámara (\*). (Sólo en Platea/Tekna Plus). Con el auricular colgado activa el dispositivo auxiliar. Con el auricular descolgado, permite realizar una llamada a la central de conserjería secundaria(\*), o activar el dispositivo auxiliar (\*). (Sólo en Platea/Tekna Plus). Con el auricular colgado permite visualizar la imagen procedente de la placa configurada como principal. Con el auricular descolgado, permite establecer comunicación de audio y vídeo con la placa que tiene activada la función de autoencendido. Sólo es operativo si no existe una comunicación en curso. *En Platea/Tekna Plus:* Con el auricular colgado realiza una llamada de pánico a las centrales de conserjería configuradas para recibir este tipo de llamada. *En Platea/Tekna Uno:* Con el auricular colgado, mantener presionado durante 1 segundo para encender o apagar el monitor. Durante los 45 segundos siguientes al encendido del monitor, el monitor sólo podrá recibir llamadas. *En ambos:* Con el auricular descolgado, permite realizar una llamada normal a la central principal. Durante los procesos de recepción de llamada o comunicación, permite activar el abrepuertas. (\*) Las funciones de activación de segunda cámara y llamada a central de conserjería secundaria de los monitores Platea/Tekna Plus, requieren una modificación interna del monitor. Si precisa alguna de estas funciones, contacte con nuestros servicios de asistencia técnica. La activación de la función segunda cámara inhabilita la función de intercomunicación y la activación de llamada a central de conserjería secundaria inhabilita la función de dispositivo auxiliar.D Para facilitar la reparación, sustitución o ampliación de escripción de la etiqueta identificativa. **PLATEA UNO 11784022** COD. monitores existentes en una instalación, complete los datos de la etiqueta identificativa.  $CE =$ VERSIÓN Nº SERIE **X.XX 00000000000** MASTER: monitor principal.

SLAVE: monitor secundario. INTER: monitor secundario con intercomunicación. A1: monitor conectado a un dispositivo auxiliar. CODIGO: código de llamada (ver página 14). ESCALERA: código del edificio (ver página 8).

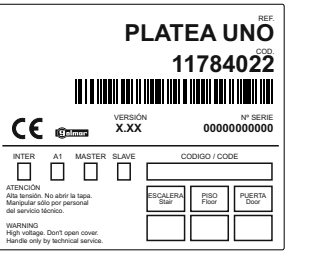

#### AJUSTES DEL MONITOR 21

M

ódulo EL562 para instalaciones de videoportero con par trenzado. *En Platea/Tekna Plus:* Localizar el conector CN4, ubicado en la *En Platea/Tekna Uno*: Localizar el conector CN2 de la parte parte posterior del monitor. Retirar el puente del conector e insertar el módulo EL562. posterior del monitor. Para insertar el módulo EL562, retirar el puente que hay en el conector y el puente doble (JP1) ubicado a la derecha. *NOTA*: Utilizar el esquema de instalación específico.

M anipulación del puente de final de línea.

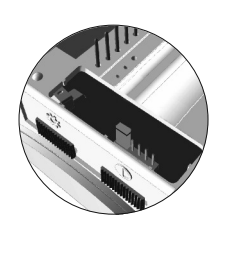

El puente de final de línea se encuentra ubicado en el conector CN4 (CN2 en Platea/Tekna Uno), situado en la parte posterior del monitor. En el caso de instalaciones con par trenzado, el puente de final de línea se encuentra en el módulo EL562, también ubicado en el conector CN4 (CN2 en Platea/Tekna Uno) (ver apartado anterior).

No quitar el puente en aquellos monitores en los que acabe el recorrido del cable de vídeo. Quitar el puente sólo en monitores intermedios.

 $\mathcal{C}$ ambio de la carátula frontal.

El monitor Platea Plus se suministra con una carátula reversible de dos colores, que permite personalizar el monitor a gusto del usuario. Para cambiar la carátula retire la cubierta protectora mediante un destornillador plano, haciendo palanca en las muescas triangulares,

tal y como muestra el dibujo.

### 22 DESCRIPCIÓN DE LA REGLETA

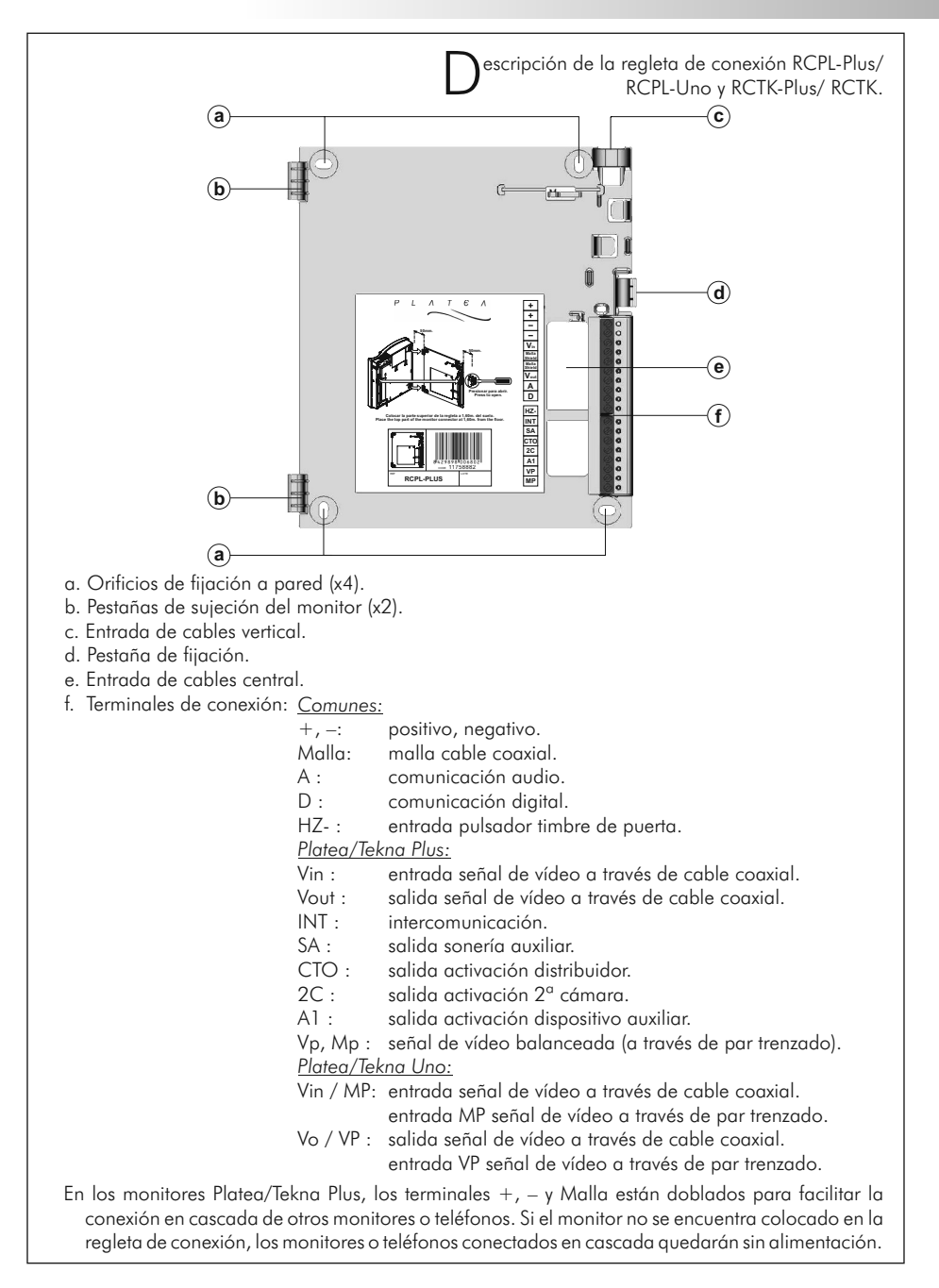

### INSTALACIÓN DEL MONITOR 23

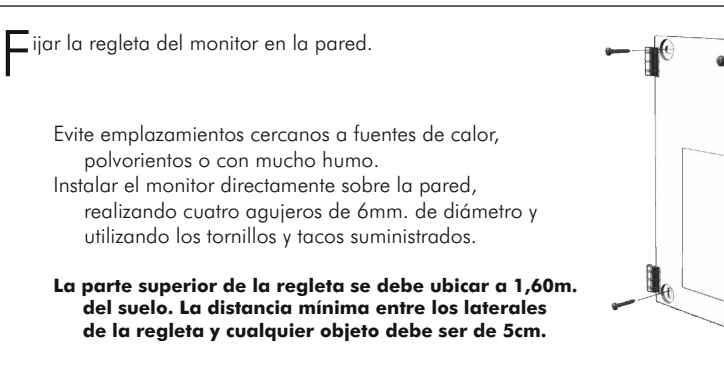

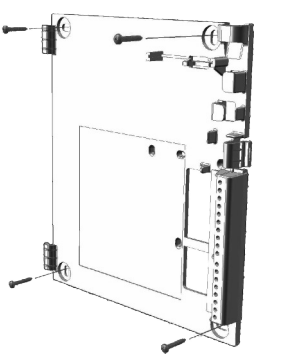

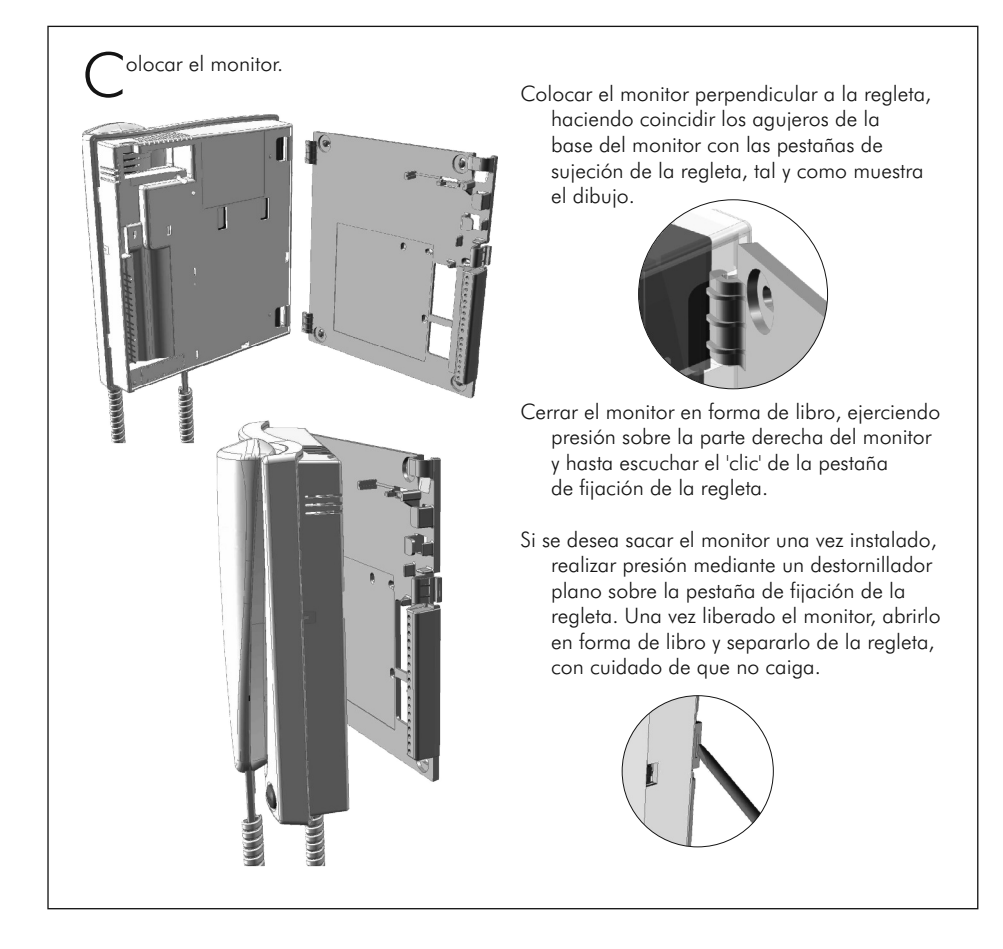

Programación de monitores.<br>En caso de tratarse de una

- En caso de tratarse de una placa general de un complejo residencial, programar los monitores sólo desde sus placas interiores, tal y como se indica en los manuales de instrucciones incluidos en las mismas.
- Si se trata de una placa interior de un complejo residencial o de una placa para un solo edificio, programar los monitores tal y como se muestra a continuación.

golmar

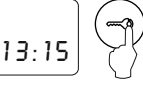

Para que la placa entre en el modo de programación, pulsar la tecla llave seguida del código secreto de instalador (valor de fábrica 1315), tal y como se indica en la página 7.

*Solo para monitores Platea/Tekna Plus:*

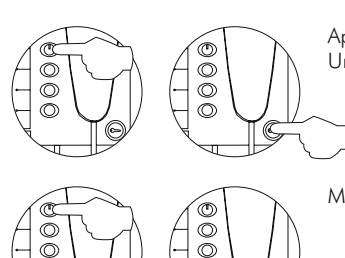

Apagar el monitor a programar. Una vez se encuentre apagado, presionar el pulsador de abrepuertas.

Mantenga presionado el pulsador de abrepuertas y sin soltarlo, encienda el monitor.

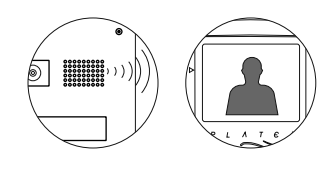

Para indicar que el equipo está listo para la programación, la placa emitirá unos tonos y mostrará en la pantalla del teclado el mensaje PR06RAMACIÓN; en el monitor aparecerá la imagen, pudiendo soltar el pulsador de abrepuertas. Para establecer comunicación de audio con la placa, descolgar el auricular.

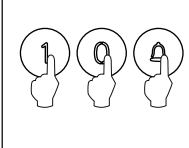

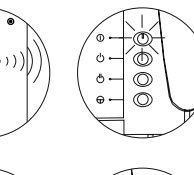

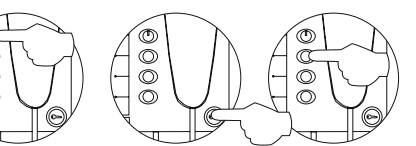

Introducir el código del monitor a programar, seguido de la tecla  $(4)$ . En dicho instante, la placa emitirá unos tonos y parpadeará el indicador luminoso del monitor.

Para programar el monitor como principal, apagarlo y volverlo a encender. Para programarlo como secundario, pulsar el botón de abrepuertas. Para programarlo como secundario con intercomunicación, pulsar el botón  $\Diamond$ .

Cada vivienda debe tener una sola unidad principal; si existen unidades en paralelo se deberán configurar como secundarias, ya sean monitores o teléfonos.

### PROGRAMACIÓN DE LOS MONITORES 25

P rogramación de monitores.

*Solo para monitores Platea/Tekna Uno:*

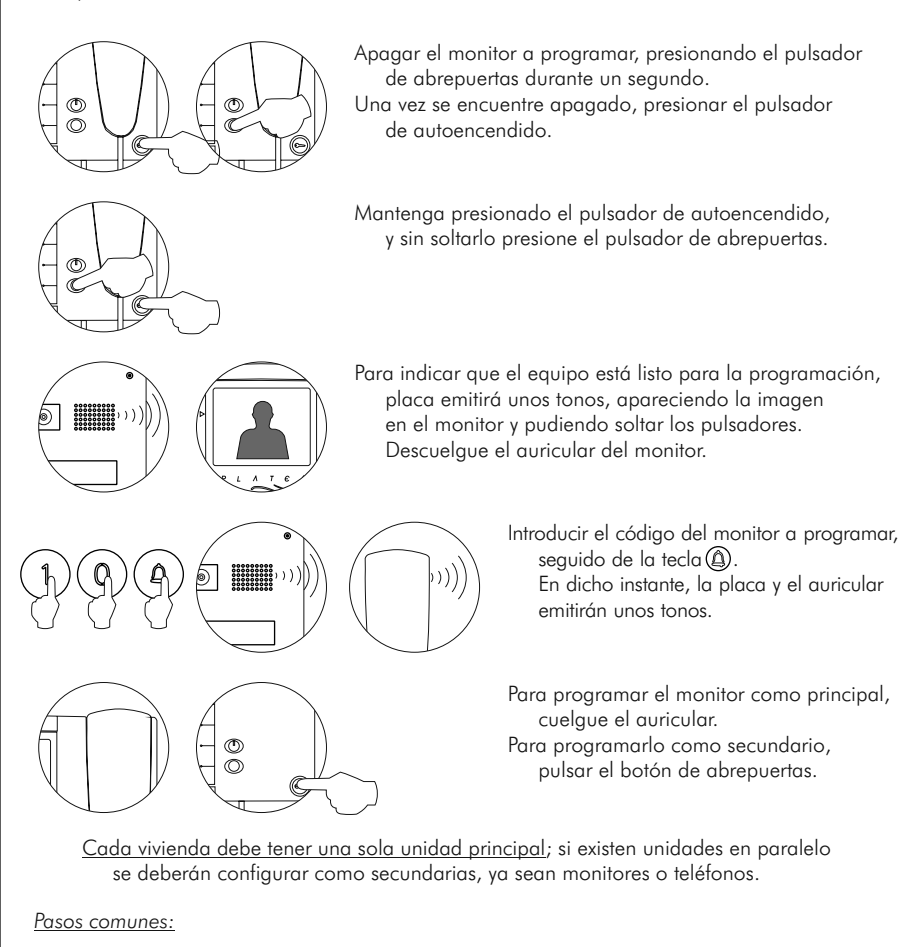

Realizar una llamada para comprobar que el monitor se ha programado con éxito. Programar el resto de monitores de la misma forma. Finalizada la programación salir del menú de configuración pulsando la  $\text{tecla}(\mathbf{\widehat{C}})$ : caso de olvidarse, la placa saldrá automáticamente transcurridos 90 segundos sin realizar ninguna pulsación.

# 26 DESCRIPCIÓN DEL TELÉFONO CONDAL

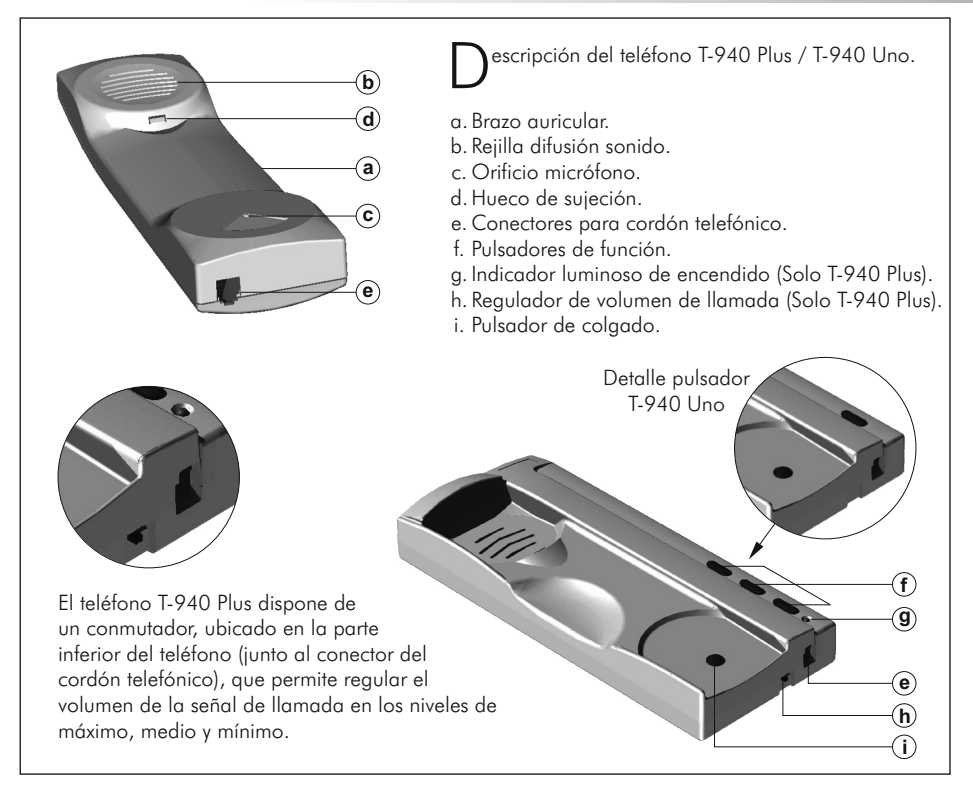

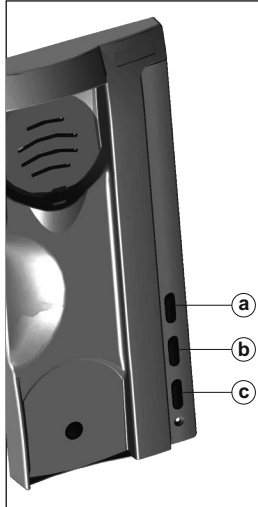

a. Pulsador de encendido-apagado del teléfono.

Después de cualquier reinicialización del teléfono y durante los 45 segundos siguientes, no se podrá realizar ninguna operación con el mismo, a excepción de la recepción de llamadas (Solo T-940 Plus).

P ulsadores de función.

- Con el auricular descolgado, permite realizar una llamada de b. intercomunicación. Esta función se describe en la página 34 (Solo T-940 Plus).
- c. Con el auricular colgado realiza una llamada de pánico a las centrales de conserjería configuradas para recibir este tipo de llamada (Solo T-940 Plus). Con el auricular descolgado,permite realizar una llamada normal a la central principal.

Durante los procesos de recepción de llamada o o comunicación, activa el abrepuertas.

# DESCRIPCIÓN DEL TELÉFONO CONDAL 27

D escripción de los bornes de conexión.

#### **T-940 Plus:**  $\mathbf{+}$  **- A D INT SA HZ-**

**<sup>+</sup> A D HZ- \_** T-940 Uno:

+, -: positivo, negativo.

- A , D : comunicación audio, digital.
- INT : intercomunicación (Solo T-940 Plus).
- salida sonería auxiliar (Solo T-940 Plus). SA :
- HZ-: entrada pulsador timbre de puerta.

### INSTALACIÓN DEL TELÉFONO CONDAL

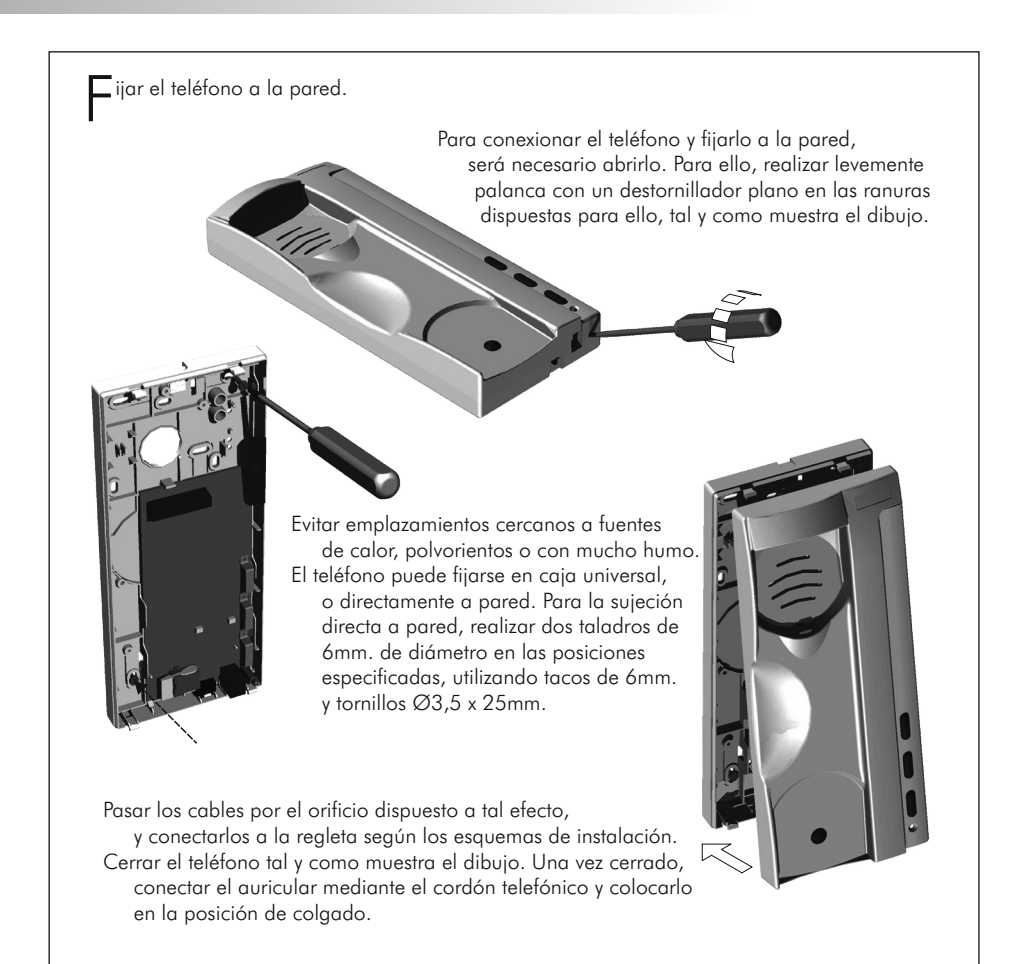

# 28 DESCRIPCIÓN DEL TELÉFONO PLATEA

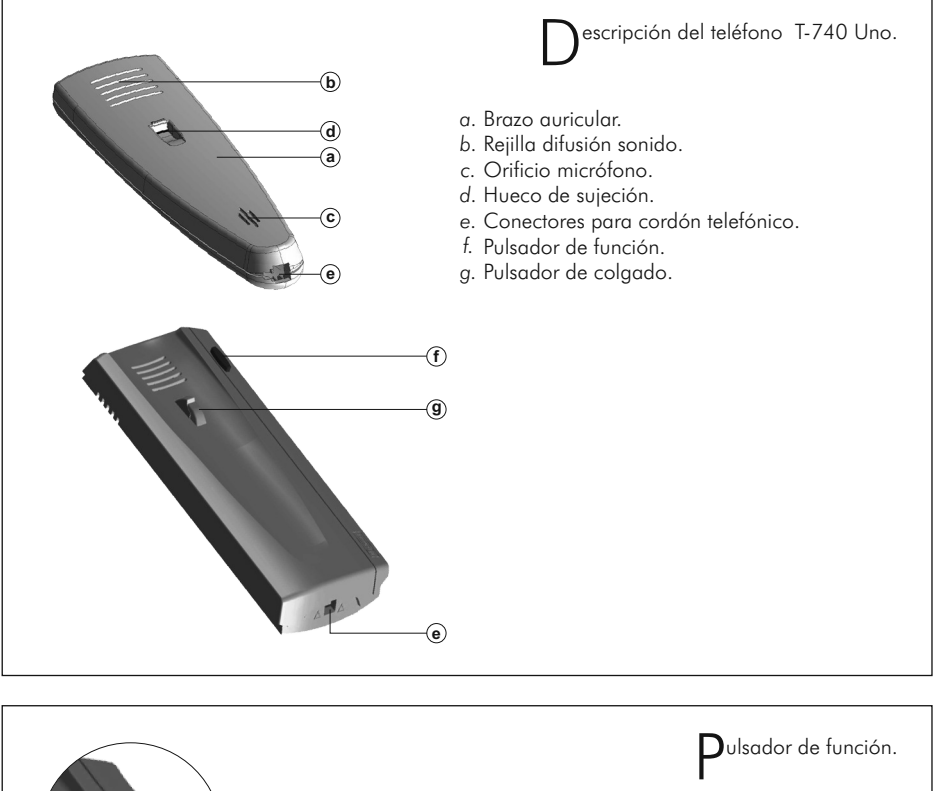

comunicación, activa el abrepuertas.

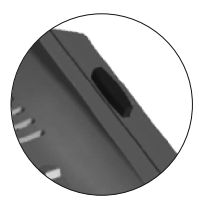

Con el auricular descolgado, permite realizar una llamada normal a la central principal. Durante los procesos de recepción de llamada o

D escripción de los bornes de conexión.

**<sup>+</sup> A D HZ- \_**

- $+$ ,  $-$  : positivo, negativo.
- comunicación audio. A :
- comunicación digital.  $D :$
- entrada pulsador timbre de puerta. HZ- :

# 29 INSTALACIÓN DEL TELÉFONO PLATEA

F ijar el teléfono a la pared. Para conexionar el teléfono y fijarlo a la pared, es necesario abrirlo. Realizar levemente palanca con un destornillador plano en las ranuras dispuestas para ello, tal y como muestra el dibujo. Evitar emplazamientos cercanos a fuentes de calor, polvorientos o con mucho humo. El teléfono puede fijarse en caja universal, o directamente a pared. Para la sujeción directa a pared, realizar dos taladros de 6mm. en las posiciones especificadas, utilizando tacos de 6mm. y

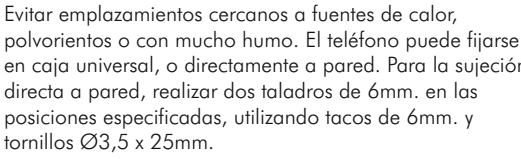

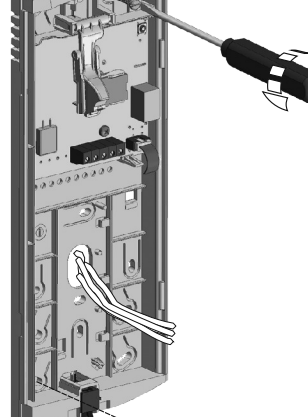

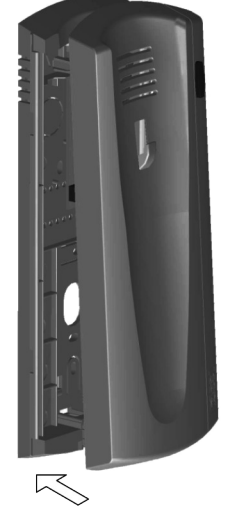

Pasar los cables por el orificio dispuesto a tal efecto, y conectarlos a la regleta según los esquemas de instalación. Cerrar el teléfono tal y como muestra el dibujo. Una vez cerrado, conectar el auricular mediante el cordón telefónico y colocarlo en la posición de colgado.

Programación de teléfonos.<br>En caso de tratarse de una

- En caso de tratarse de una placa general de un complejo residencial, programar los teléfonos sólo desde sus placas interiores, tal y como se indica en los manuales de instrucciones incluidos en las mismas.
- Si se trata de una placa interior de un complejo residencial o de una placa para un solo edificio, programar los teléfonos tal y como se muestra a continuación.

#### golmar

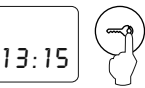

Para que la placa entre en el modo de programación, pulsar la tecla llave seguida del código secreto de instalador (valor de fábrica 1315), tal y como se indica en la página 7.

*Solo para teléfonos T-940 Plus:*

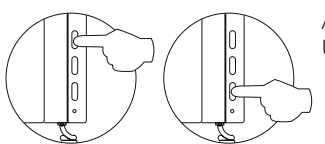

Apagar el teléfono a programar. Una vez se encuentre apagado, presionar el pulsador de abrepuertas.

Mantenga presionado el pulsador de abrepuertas y sin soltarlo, encienda el teléfono.

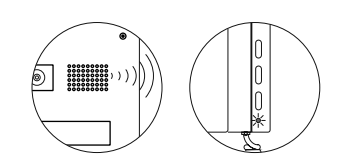

Para indicar que el equipo está listo para la programación, la placa emitirá unos tonos y mostrará en la pantalla del teclado el mensaje PROGRAMACIÓN, pudiendo soltar el pulsador de abrepuertas del teléfono. Para establecer comunicación de audio con la placa, descolgar el auricular.

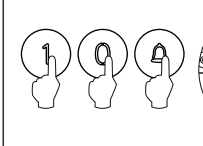

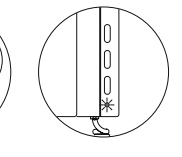

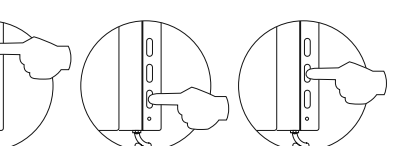

Introducir el código del teléfono a programar, seguido de la tecla $\textcircled{a}$ . En dicho instante, la placa emitirá unos tonos y parpadeará el indicador luminoso del teléfono.

Para programar el teléfono como principal, apagarlo y volverlo a encender. Para programarlo como secundario, pulsar el botón de abrepuertas. Para programarlo como secundario con intercomunicación, pulsar el botón central.

Cada vivienda debe tener una sola unidad principal; si existen unidades en paralelo se deberán configurar como secundarias, ya sean monitores o teléfonos.

# PROGRAMACIÓN DE LOS TELÉFONOS 31

P rogramación de teléfonos.

*Solo para teléfonos T-940 Uno y T-740 Uno:*

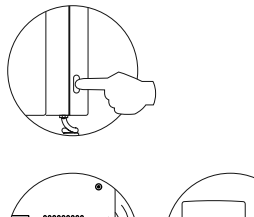

Presionar el pulsador de abrepuertas, y sin soltarlo, descuelgue el auricular del teléfono.

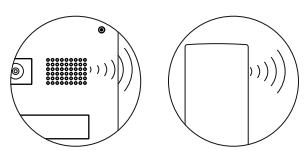

la placa y el auricular del teléfono emitirán unos tonos, pudiendo establecer comunicación de audio. Soltar el pulsador de abrepuertas.

Para indicar que el equipo está listo para la programación,

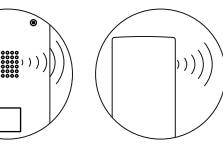

Introducir el código del teléfono a programar, seguido de la tecla $@$ . En dicho instante, la placa y el auricular emitirán unos tonos.

Para programar el teléfono como principal, cuelgue el auricular. Para programarlo como secundario, pulsar el botón de abrepuertas.

Cada vivienda debe tener una sola unidad principal; si existen unidades en paralelo se deberán configurar como secundarias, ya sean monitores o teléfonos.

#### *Pasos comunes:*

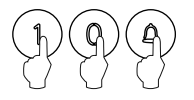

Realizar una llamada para comprobar que el teléfono se ha programado con éxito. Programar el resto de teléfonos de la misma forma. Finalizada la programación salir del menú de configuración pulsando la  $\text{tecla}(\widehat{\mathbb{C}})$ : caso de olvidarse, la placa saldrá automáticamente transcurridos 90 segundos sin realizar ninguna pulsación.

## 32 AJUSTES FINALES

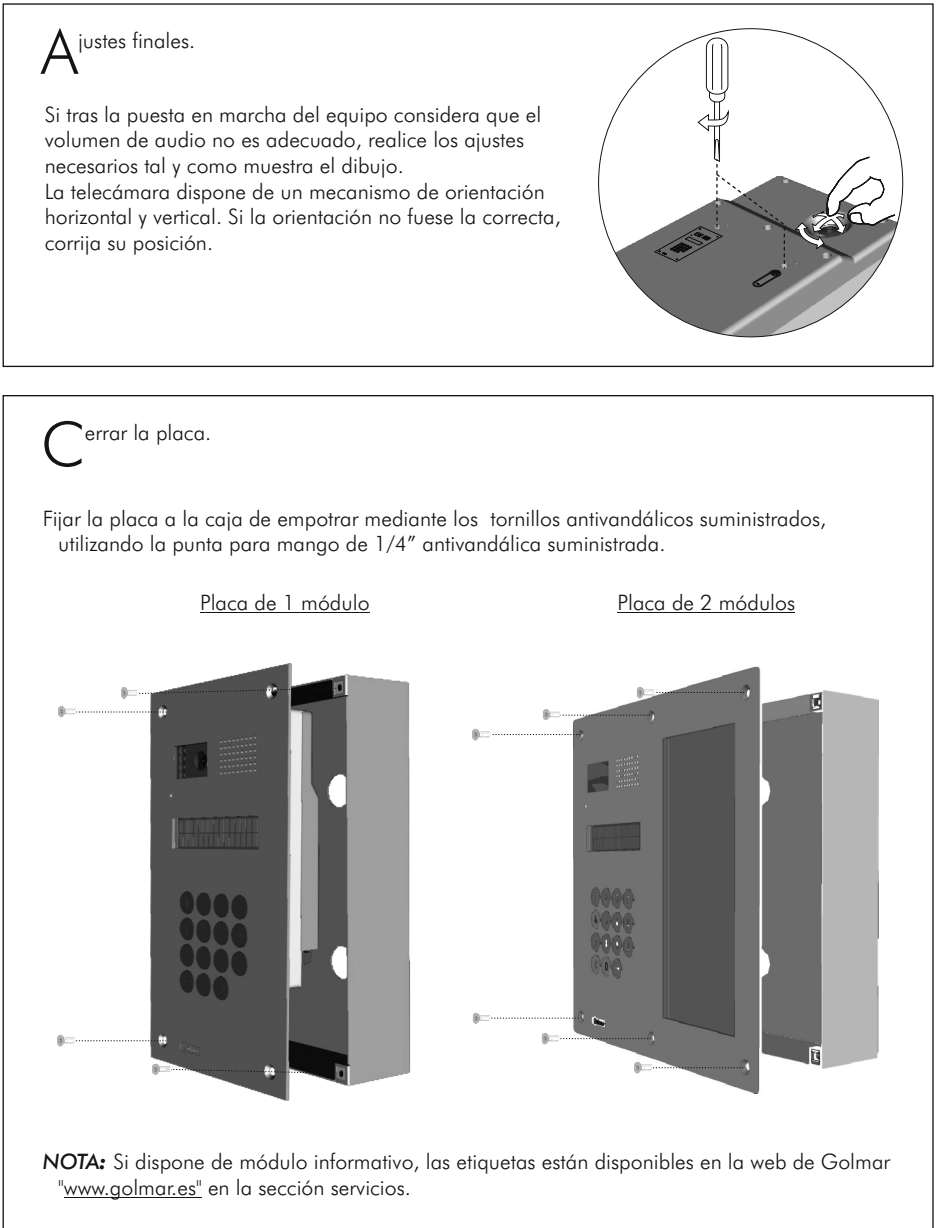

**IMPORTANTE:** Guarde la punta antivandálica en lugar seguro por si precisa volver a abrir la placa.

#### CONEXIONADOS OPCIONALES 33

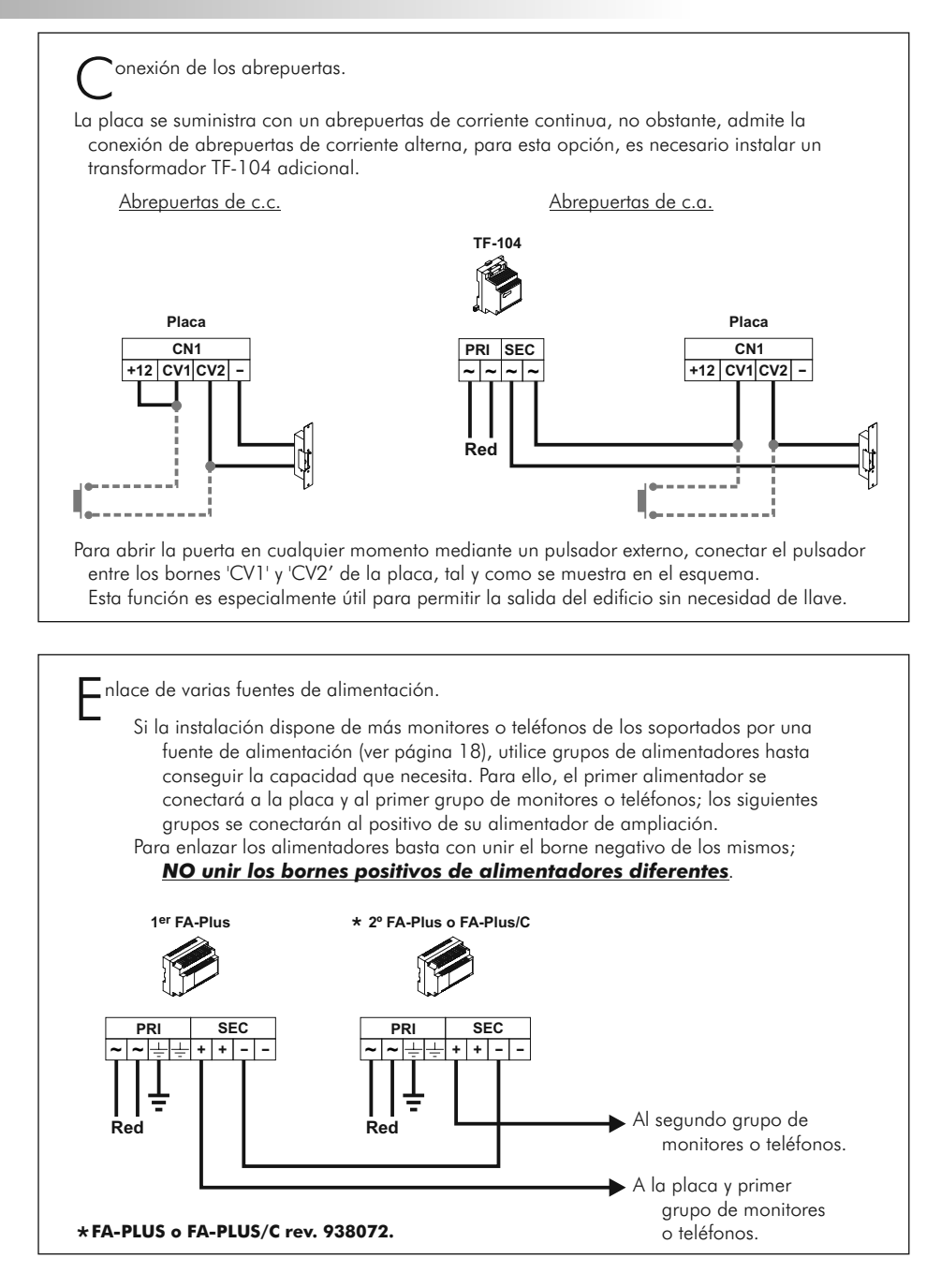

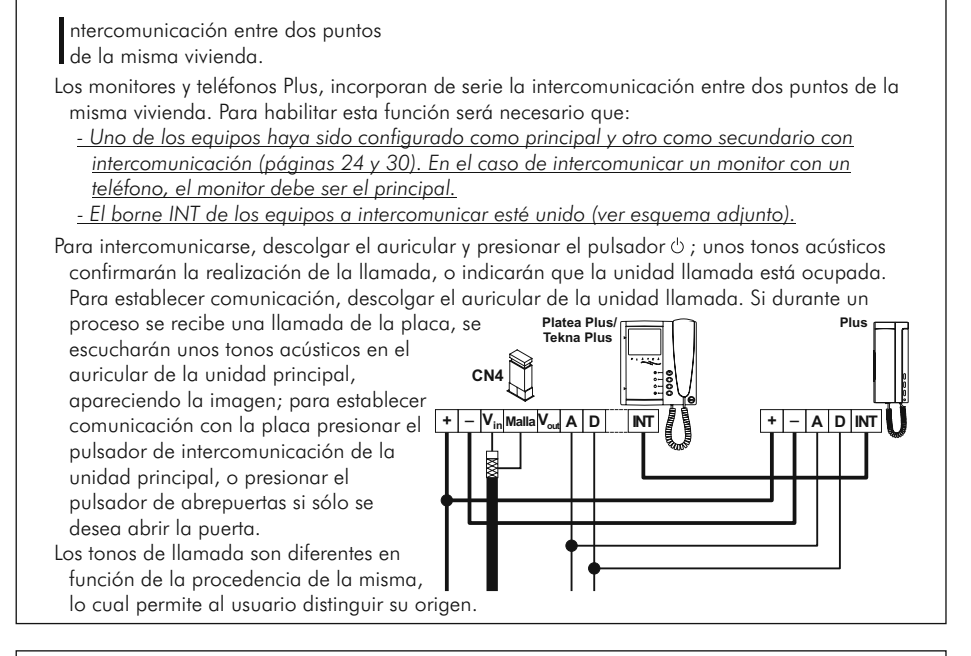

 $\mathcal{C}$ onexión a una televisión o vídeo del monitor Platea/Tekna Plus y Uno.

Si su televisor o vídeo dispone de una entrada Euroconector, podrá visualizar la imagen del videoportero a través del canal auxiliar.

Quitar el puente final de línea del monitor y conectar el cable coaxial a los terminales 17 (malla) y 20 (vivo) del euroconector. *Solo disponible con instalación por coaxial.*

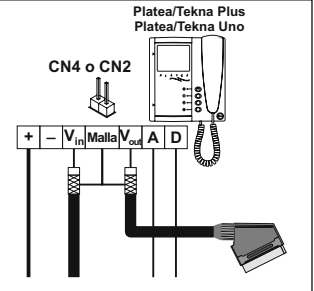

P ulsador para recepción de llamadas desde la puerta del rellano. Tanto los monitores como los teléfonos, incorporan de serie la recepción de llamada desde la puerta del rellano. Esta prestación permite ahorrar el uso de un timbre, colocando un pulsador entre los bornes 'HZ-' y '-' del monitor o del teléfono. Los tonos de llamada reproducidos son diferentes en función del lugar desde el que se realizó la llamada, lo que permite distinguir su procedencia. Si durante una conversación con la placa se produce una llamada desde la puerta del rellano, unos tonos en el auricular advertirán de esta circunstancia. **- HZ-Plus/Uno Platea/Tekna Plus Platea/Tekna Uno**

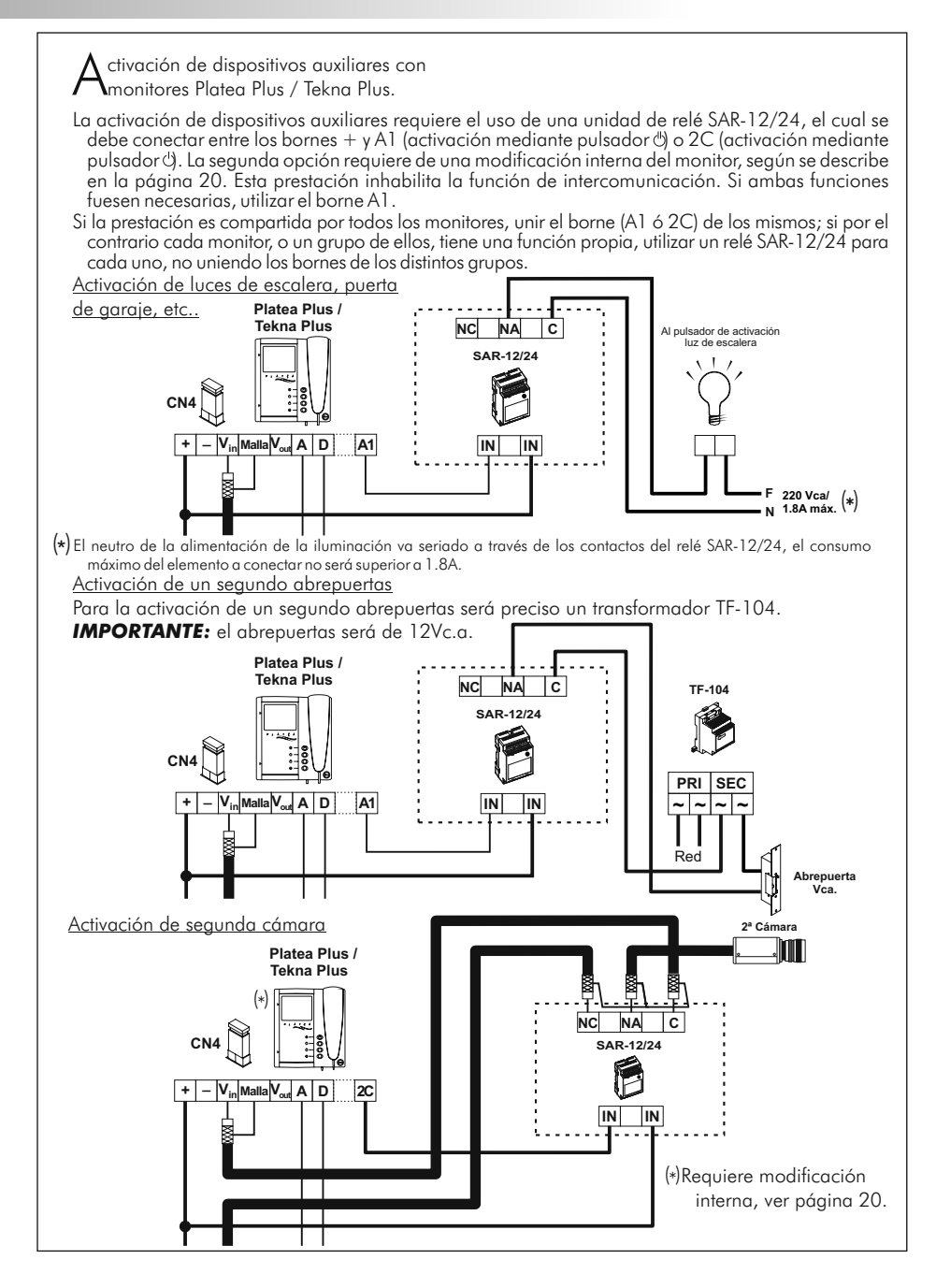

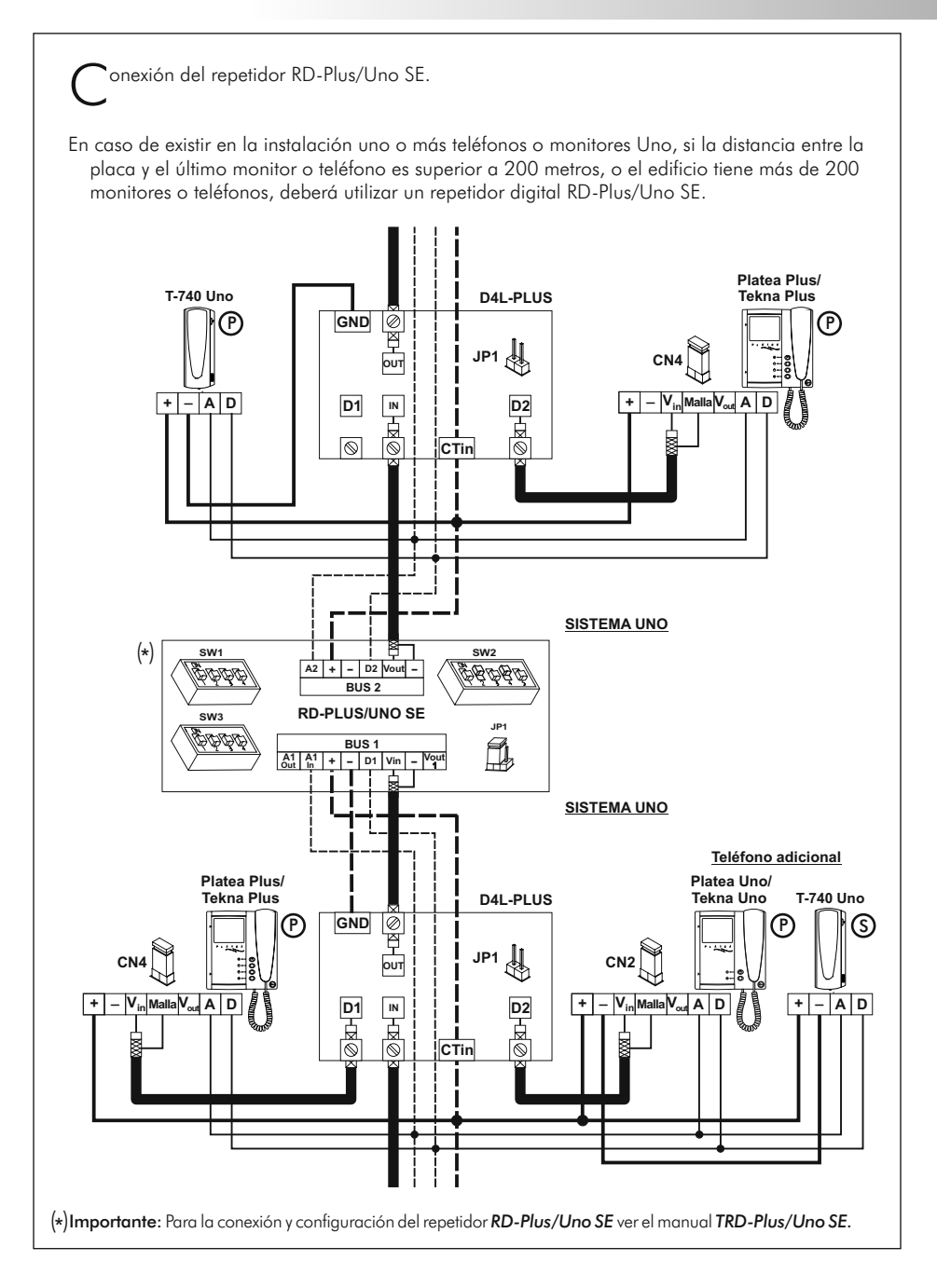

# 37 SOLUCIÓN DE AVERÍAS

Una forma sencilla de comprobar que los equipos funcionan correctamente es desconectar la instalación y probar un terminal (monitor o teléfono) directamente sobre el conector de instalación de la placa.

Un cortocircuito entre diferentes terminales de la instalación nunca dañará a los equipos conectados, a excepción de un cortocircuito entre los terminales CTO y '-' del monitor o del distribuidor.

#### <u>re≫ No funciona nada.</u>

- $\infty$  Comprobar que la tensión de salida del alimentador entre los bornes '-' y '+' es de 17,5 a 18,5Vc.c. Si no es así, desconecte el alimentador de la instalación y vuelva a medir la tensión. Si ahora es correcta, es que hay un cruce en la instalación. Desconecte el alimentador de la red y revise la instalación.
- $\infty$  Comprobar que el terminal 'D' no está cortocircuitado con los terminales  $-$ ' o '+'.
- Comprobar que el terminal 'D' no está cambiado por el 'A' en algún tramo de instalación. w
- <u>es Volumen de audio inadecuado.</u>
	- $\infty$  Ajustar los niveles de audición tal y como se muestra en la página 32. En caso de acoplo, reducir el volumen hasta que desaparezca. Si el acoplo sólo desaparece con los ajustes al mínimo, es posible que exista otro problema.
- O Acoplamiento de audio persistente.
	- Comprobar que el borne 'A' no está cortocircuitado con ningún otro borne. w
- O No se realiza la función de apertura de puerta.
	- Recuerde que esta función sólo está activa durante los procesos de llamada y comunicación. w
	- $\infty$  Revise que la conexión se ha realizado de acuerdo al tipo de abrepuertas instalado (ver pág.33).
	- € Realice un cortocircuito entre los terminales 'CV1' y 'CV2' de la placa; en dicho instante debería haber 12V (c.c. o c.a., ver pág.: 33) entre los terminales del abrepuertas. En caso afirmativo compruebe el estado del abrepuertas.
- **→ No se puede programar el equipo.** 
	- Si está programando placas interiores de pulsadores, compruebe que el número 2 del w microinterruptor de programación se encuentra en la posición ON y que la secuencia de programación es la correcta. Si está programando una placa codificada compruebe que está en el menú de configuración.
	- $\infty$  Comprobar que el borne 'D' no está cortocircuitado con ningún otro borne.
	- Comprobar que las resistencias comunicaciones de las placas estén en la posicion correcta, tal y como se indica en los esquemas de instalación (SW1).
- □→ Algún monitor (teléfono) no recibe llamadas.
	- $\epsilon$  Recuerde que en cada vivienda de haber un terminal programado como principal, pero sólo uno. Compruebe que el terminal está bien programado y encendido.
	- Compruebe que el monitor o teléfono programado como principal está encendido. w
- <u>e≫No aparece la imagen en el monitor.</u>
	- Compruebe que la placa se encuentra programada como placa con cámara (ver pág. 8).
	- Compruebe la correcta conexión del cable coaxial o par trenzado, guíese de los esquemas w de las páginas 115 a 125
- $\Leftrightarrow$ **La imagen aparece distorsionada o con falta de viveza.** 
	- Compruebe la correcta conexión del cable coaxial o par trenzado, guíese de los esquemas de las páginas 115 a 125, preste especial atención a la correcta polaridad de los hilos.

#### ESQUEMAS DE INSTALACIÓN SCHÉMAS D´INSTALLATION INSTALLATION DIAGRAMS

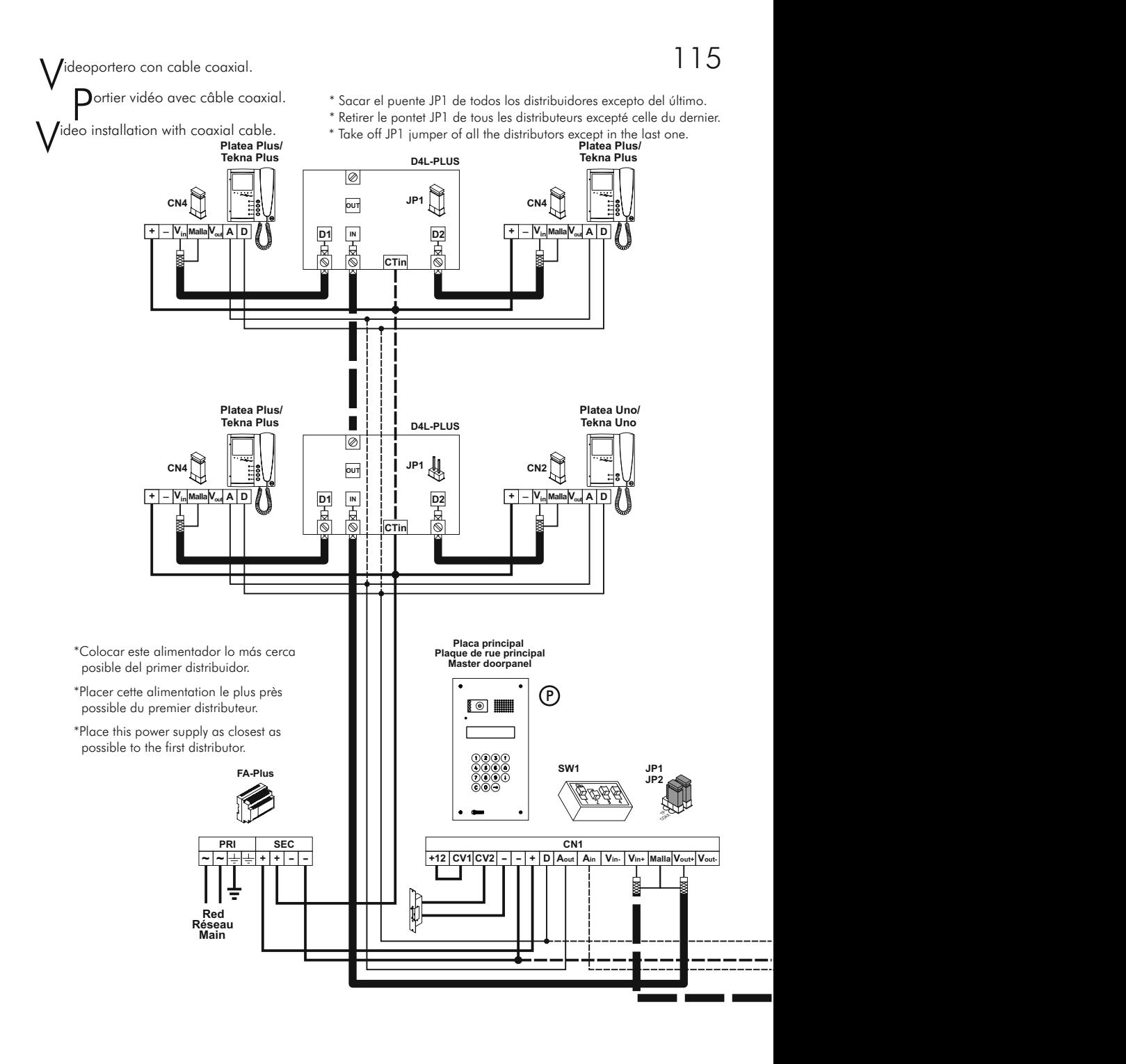

Si su equipo sólo dispone de una placa, no tenga en cuenta la conexión hacia la secundaria. Si su equipo tiene más de dos placas, conecte las restantes igual que la secundaria.

- Si l'installation dispose d'une seule plaque, ne pas tenir compte des autres plaques.
- Si l'installation comporte plus de deux plaques, connecter les autres plaques de la même façon que la seconde.

If the system has one doorpanel only, override the wiring to the second doorpanel. In case of more than two doorpanels, wire all but master as the slave shown in the diagram.

#### **IMPORTANT:**

El uso de monitores y/o teléfonos UNO, <u>requiere la activación del microrruptor 4</u> (SW1) en la placa. En caso de varias placas, activar <u>sólo</u> en la más cercana al montante. El uso del repetidor **RD-Plus/Uno SE**, anula esta necesidad. Ver página 36 para decidir si la instalación requiere de repetidor.

L'utilisation de moniteurs ou postes d'appel "Uno" requiert placer l'interrupteur n. 4 (SW1) de la plaque de rue en position ON. En cas d'installation avec plusieures plaques de rue, activer cet interrupteur uniquement dans la plaque proche de la colonne montante de l'installation. En cas d'utiliser répéteurs RD-Plus/Uno SE, ne pas changer la position de micro-interrupteur. L'utilisation de répéteurs est décrite à la page 74.

When using UNO monitors and/or telephones, <u>switch to ON microswitch 4</u> (SW1) on the doorpanel. In case of several doorpanels, switch it **<u>only</u>** on the one closest to the backbone. If a digital repeater **RD-Plus/Uno SE** is installed, don´t switch microswitch 4. See page 112 to decide if the installation needs a repeater.

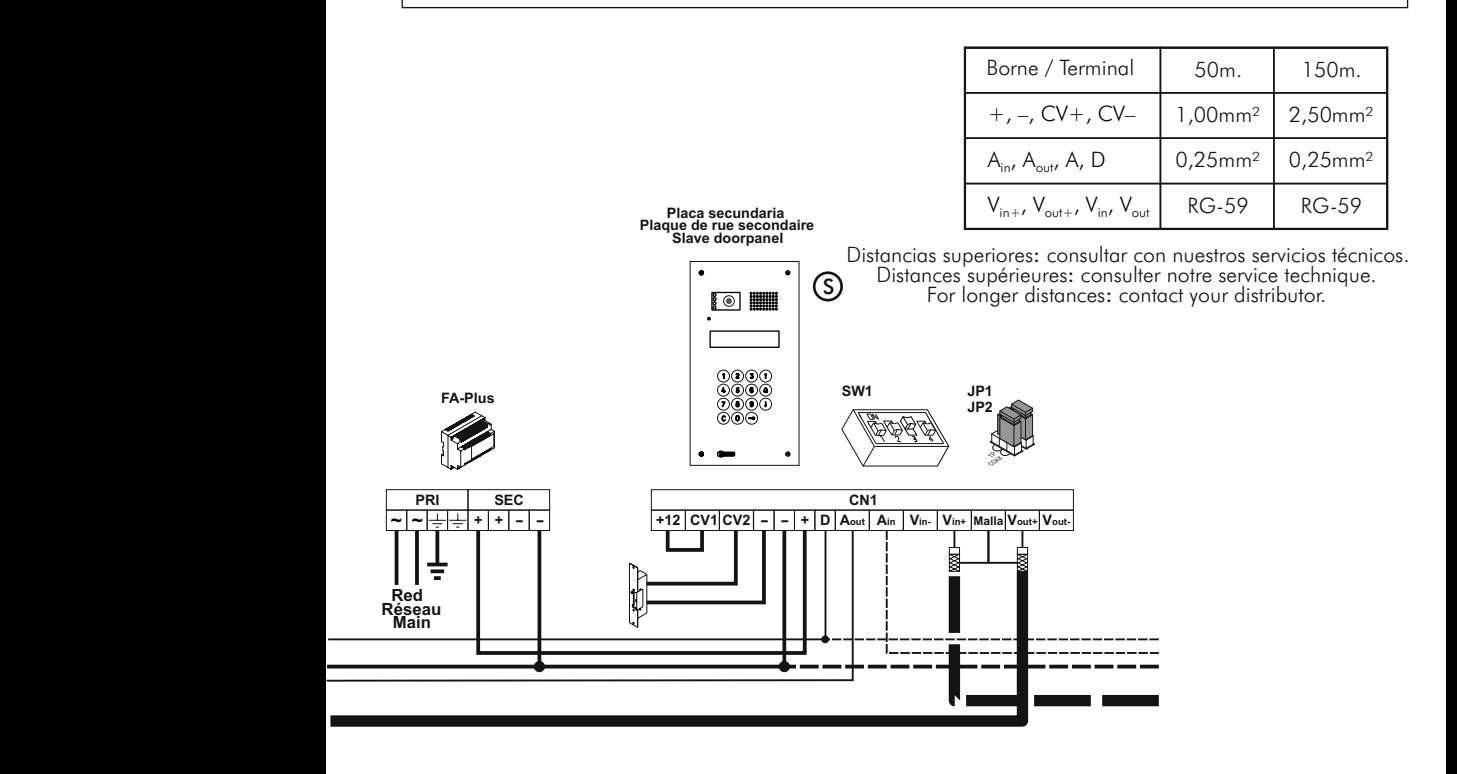

Videoportero sin cable coaxial.<br>Destinguidée esse e<sup>êble</sup> es

P ortier vidéo sans câble coaxial.

\* Sacar el puente JP1 de todos los distribuidores excepto del último.

ideo installation without coaxial cable.

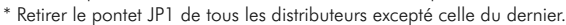

\* Take off JP1 jumper of all the distributors except in the last one.

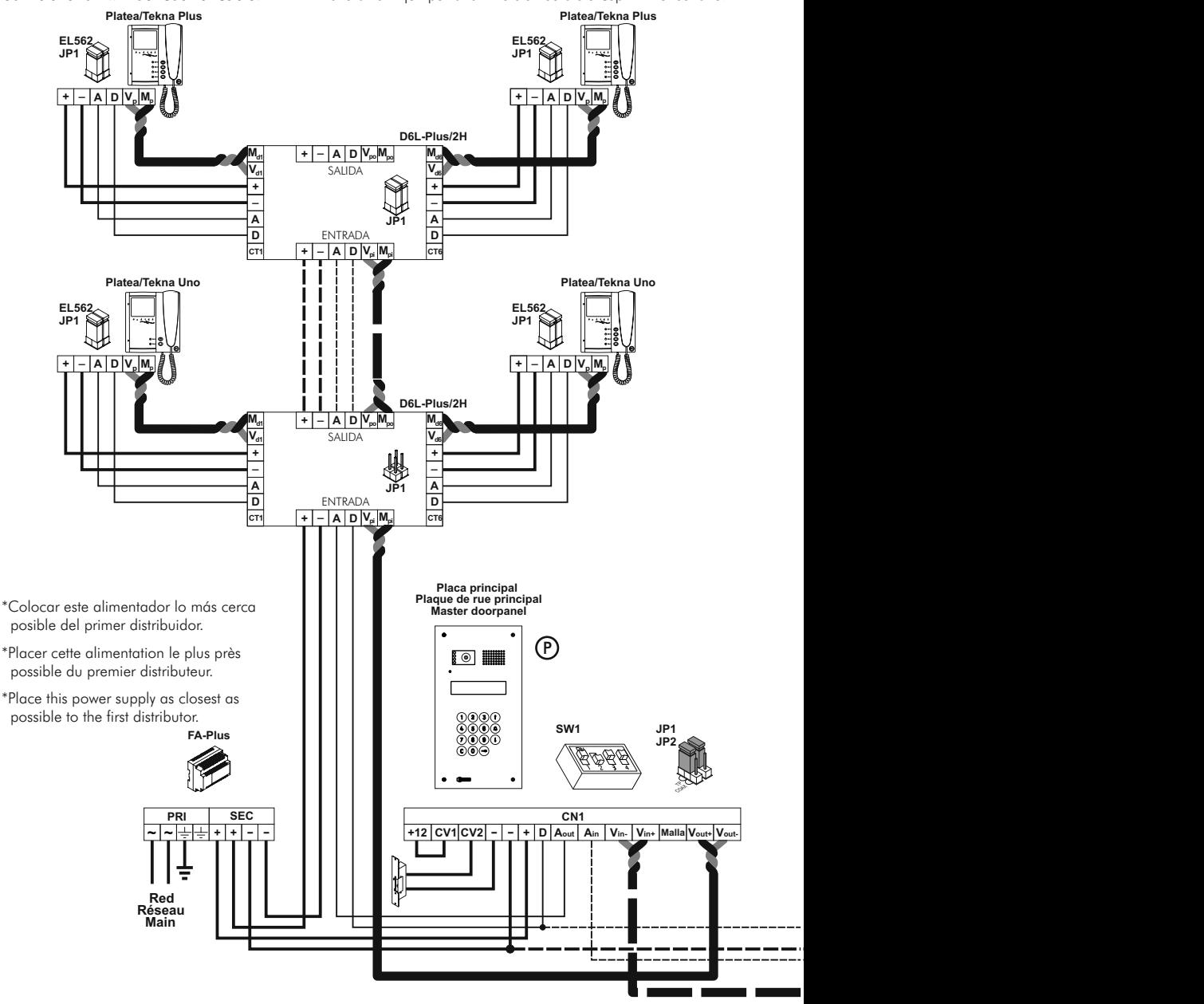

Si su equipo sólo dispone de una placa, no tenga en cuenta la conexión hacia la secundaria. Si su equipo tiene más de dos placas, conecte las restantes igual que la secundaria.

- Si l'installation dispose d'une seule plaque, ne pas tenir compte des autres plaques.
- Si l'installation comporte plus de deux plaques, connecter les autres plaques de la même façon que la seconde.

If the system has one doorpanel only, override the wiring to the second doorpanel. In case of more than two doorpanels, wire all but master as the slave shown in the diagram.

#### **IMPORTANT:**

El uso de monitores y/o teléfonos UNO, <u>requiere la activación del microrruptor 4</u> (SW1) en la placa. En caso de varias placas, activar <u>sólo</u> en la más cercana al montante. El uso del repetidor **RD-Plus/Uno SE**, anula esta necesidad. Ver página 36 para decidir si la instalación requiere de repetidor.

L'utilisation de moniteurs ou postes d'appel "Uno" requiert placer l'interrupteur n. 4 (SW1) de la plaque de rue en position ON. En cas d'installation avec plusieures plaques de rue, activer cet interrupteur uniquement dans la plaque proche de la colonne montante de l'installation. En cas d'utiliser répéteurs RD-Plus/Uno SE, ne pas changer la position de micro-interrupteur. L'utilisation de répéteurs est décrite à la page 74.

When using UNO monitors and/or telephones, <u>switch to ON microswitch 4</u> (SW1) on the doorpanel. In case of several doorpanels, switch it **<u>only</u>** on the one closest to the backbone. If a digital repeater **RD-Plus/Uno SE** is installed, don´t switch microswitch 4. See page 112 to decide if the installation needs a repeater.

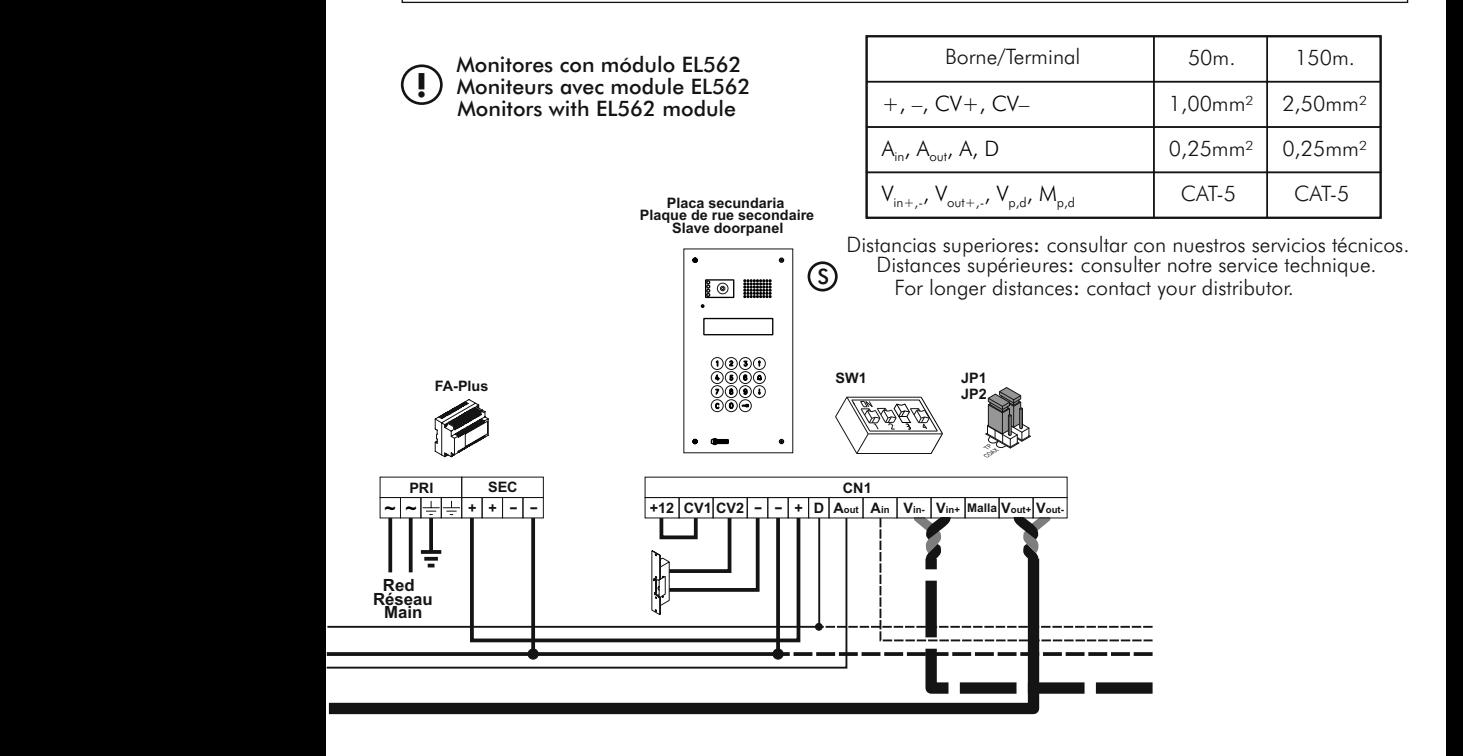

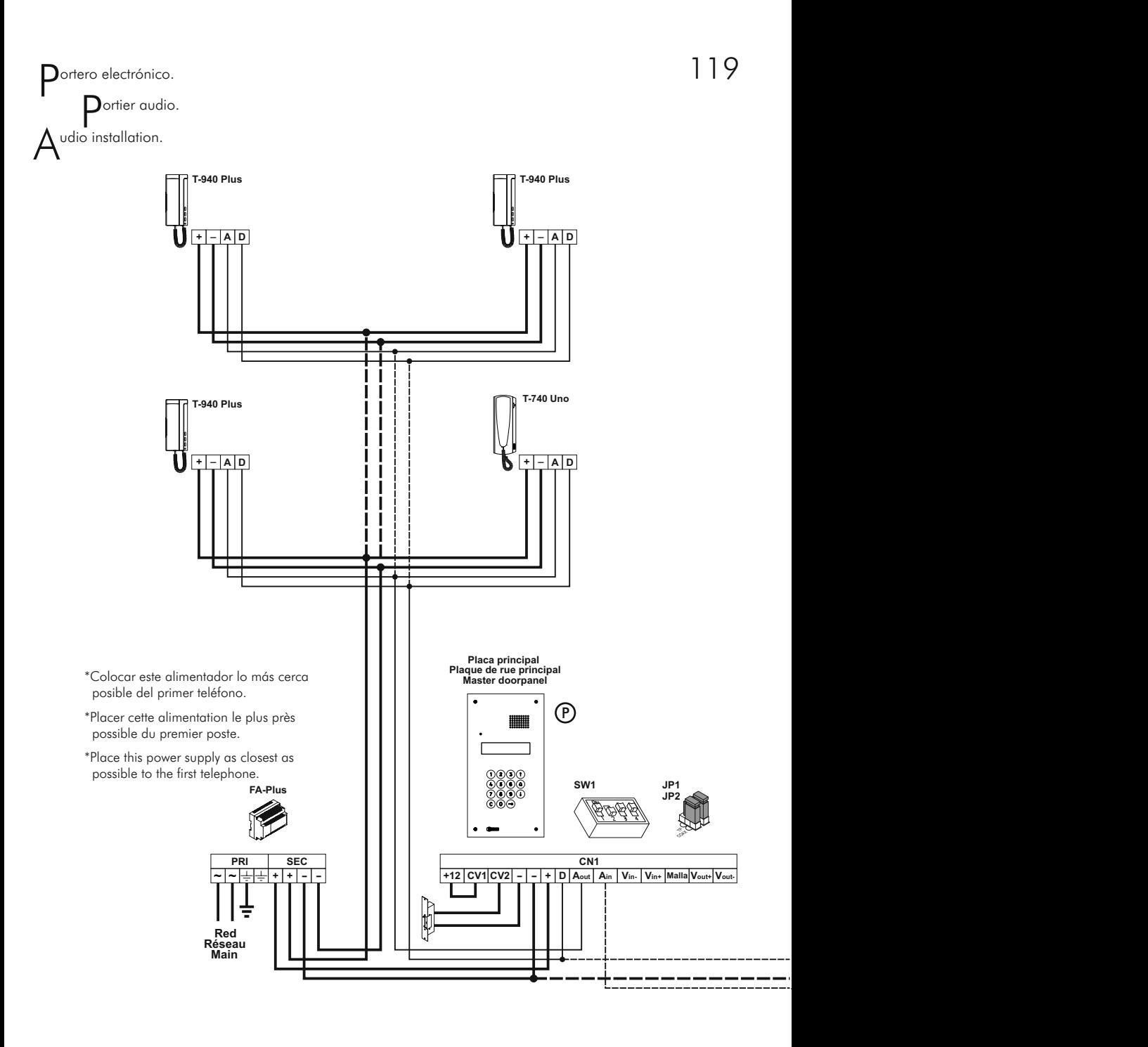

Si su equipo sólo dispone de una placa, no tenga en cuenta la conexión hacia la secundaria. Si su equipo tiene más de dos placas, conecte las restantes igual que la secundaria.

- Si l'installation dispose d'une seule plaque, ne pas tenir compte des autres plaques.
- Si l'installation comporte plus de deux plaques, connecter les autres plaques de la même façon que la seconde.

If the system has one doorpanel only, override the wiring to the second doorpanel. In case of more than two doorpanels, wire all but master as the slave shown in the diagram.

#### **IMPORTANT:**

El uso de monitores y/o teléfonos UNO, <u>requiere la activación del microrruptor 4</u> (SW1) en la placa. En caso de varias placas, activar <u>sólo</u> en la más cercana al montante. El uso del repetidor **RD-Plus/Uno SE**, anula esta necesidad. Ver página 36 para decidir si la instalación requiere de repetidor.

L'utilisation de moniteurs ou postes d'appel "Uno" requiert placer l'interrupteur n. 4 (SW1) de la plaque de rue en position ON. En cas d'installation avec plusieures plaques de rue, activer cet interrupteur uniquement dans la plaque proche de la colonne montante de l'installation. En cas d'utiliser répéteurs RD-Plus/Uno SE, ne pas changer la position de micro-interrupteur. L'utilisation de répéteurs est décrite à la page 74.

When using UNO monitors and/or telephones, <u>switch to ON microswitch 4</u> (SW1) on the doorpanel. In case of several doorpanels, switch it **<u>only</u>** on the one closest to the backbone. If a digital repeater **RD-Plus/Uno SE** is installed, don´t switch microswitch 4. See page 112 to decide if the installation needs a repeater.

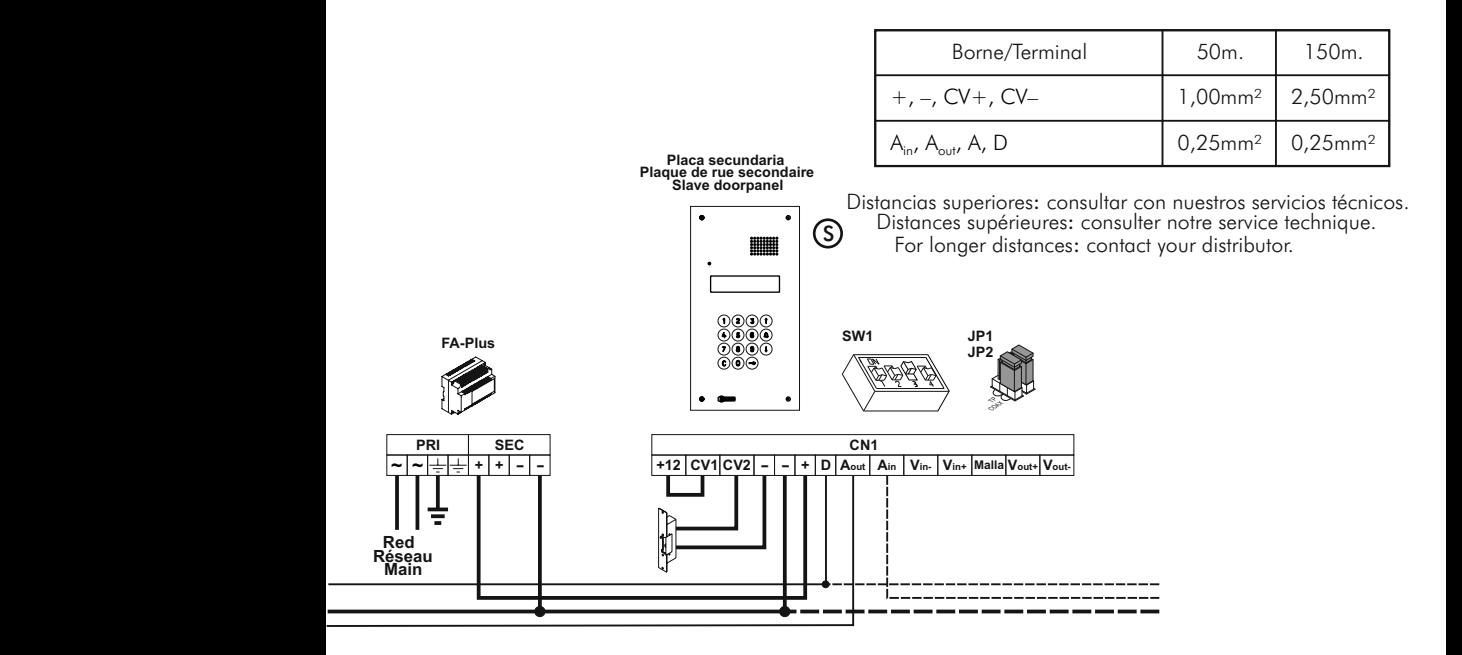

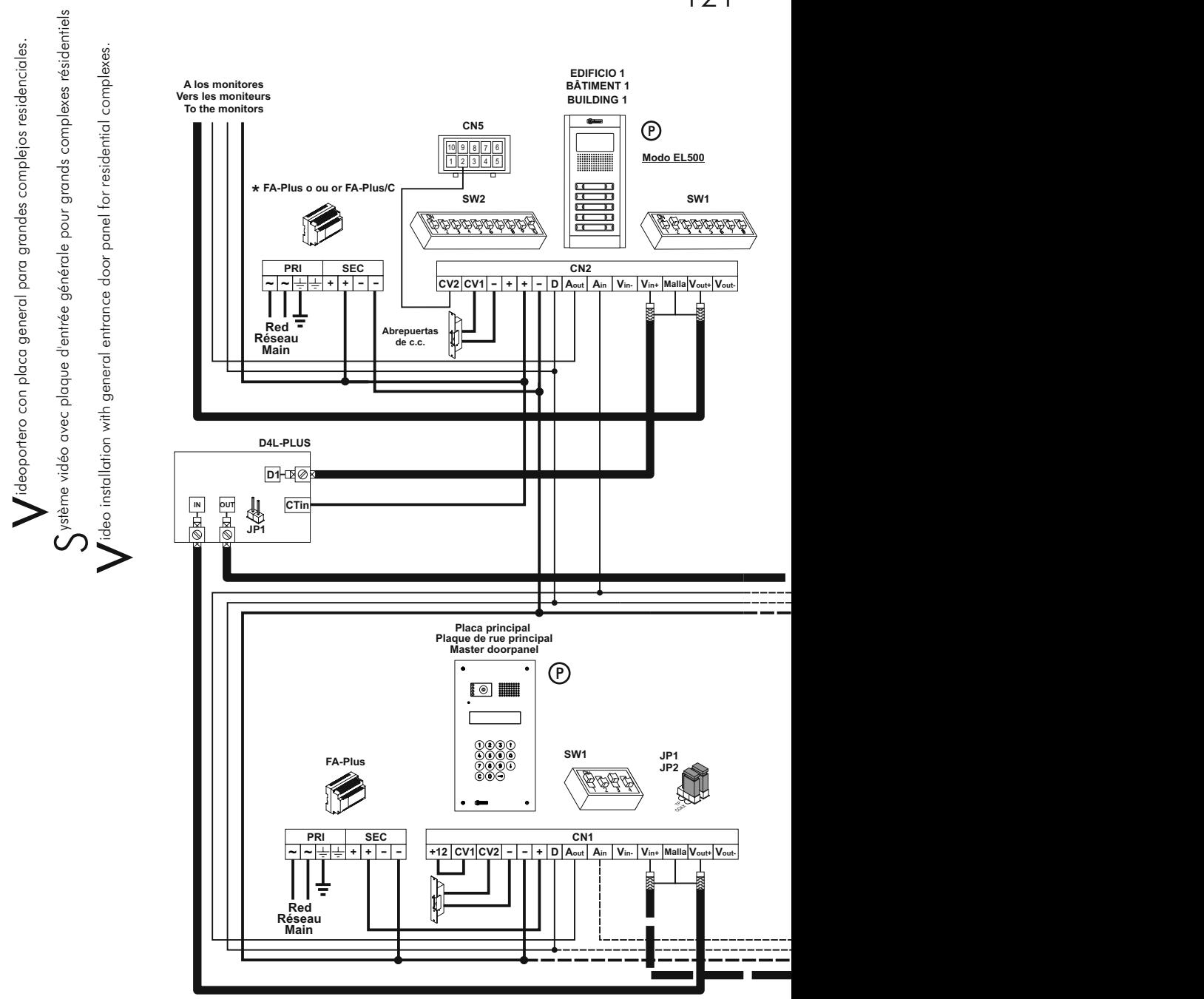

**FA-PLUS o ou or FA-PLUS/C rev. 938072. \***

# 122 INSTALACIÓN / INSTALLATION

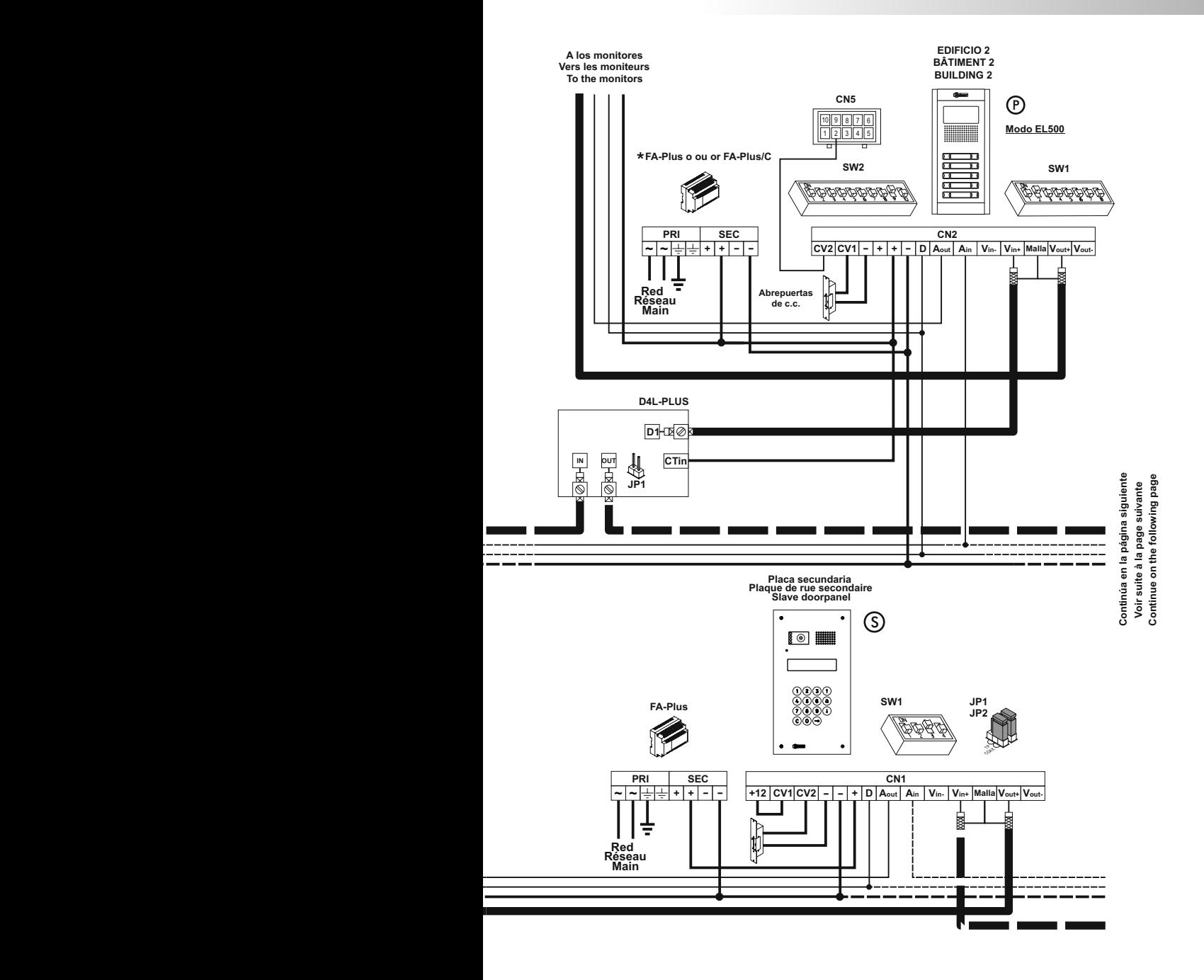

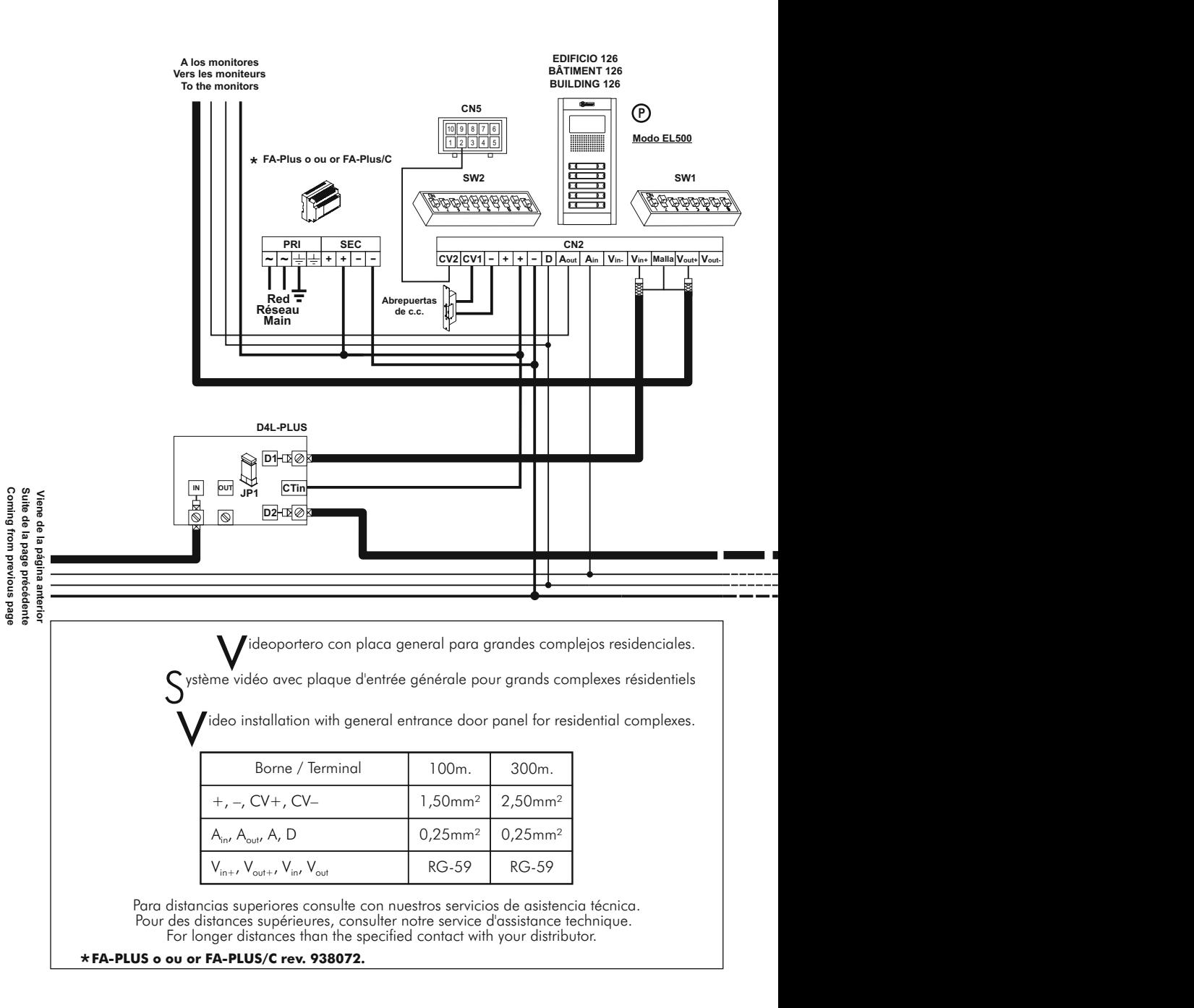

### 124 INSTALACIÓN / INSTALLATION

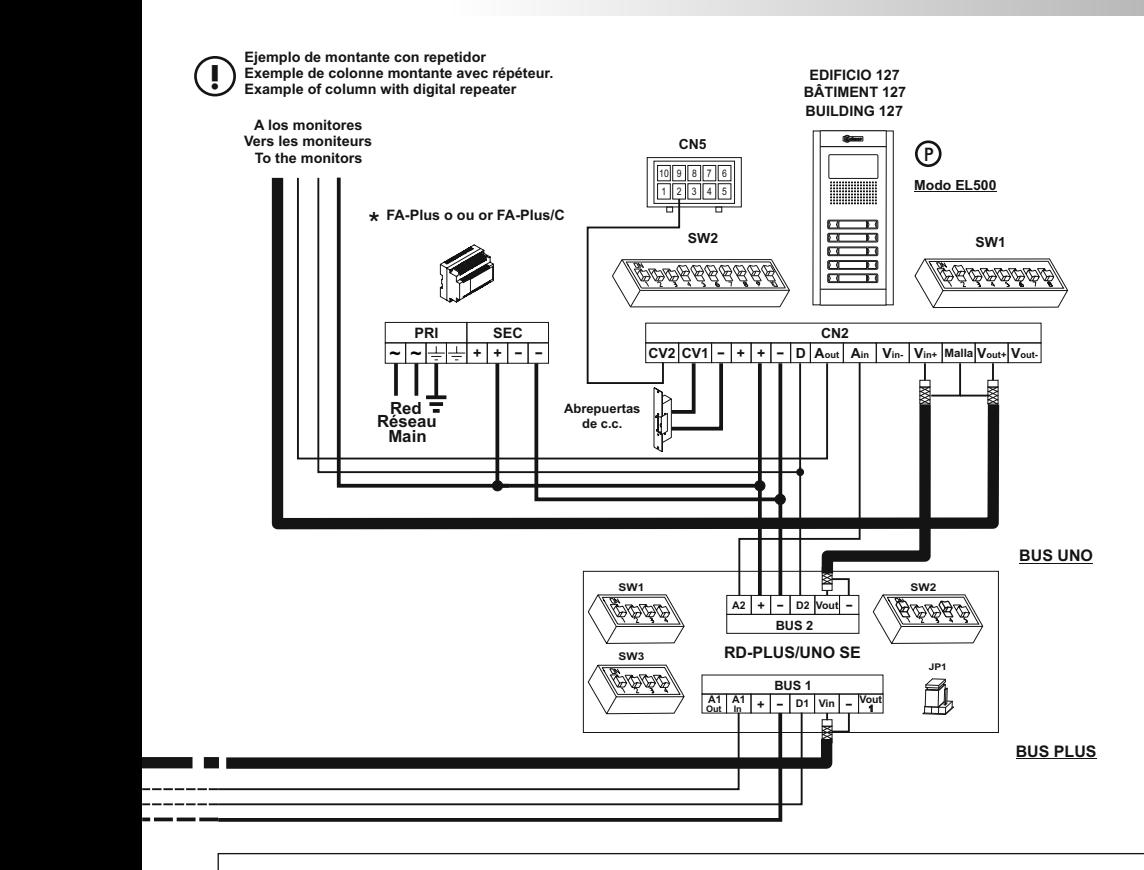

NOTAS IMPORTANTES: consultar siguiente página. NOTES IMPORTANTES: voir suite à la page suivante. IMPORTANT NOTES: refer to next page.

**!**

Si en alguno de los portales interiores existiera alguna unidad de T-940 Uno o Platea/Tekna Uno, deberá utilizar un repetidor digital **RD-Plus/Uno SE**, instalándolo tal y como muestra el esquema.

Aux bâtiments qui ont installés des moniteurs ou postes d'appel "Uno", il faudra utiliser un répéteur RD-Plus/Uno SE, qui doit être installé comme montré sur le schéma.

If any T-940 Uno or Platea/Tekna Uno is connected to an internal building doorpanel, a digital repeater **RD-Plus/Uno SE** must be used, installed as shown in the diagram.

Para realizar la instalación y configuración de forma correcta, ayúdese de este manual de instrucciones y de los que se adjuntan con las placas interiores.

- El esquema de instalación muestra el conexionado de un equipo de videoportero con dos placas generales y hasta 127 placas interiores (edificios).
- En el caso de más de dos placas generales, conecte las restantes igual que la segunda.
- En equipos de videoportero, utilizar un distribuidor D4L-Plus antes de cada edificio interior excepto en el último. Todos los distribuidores, excepto el último, deberán tener sacado el puente de resistencia de final de línea.
- Si en lugar de videoportero, se trata de portero electrónico, elimine el cable coaxial y los distribuidores del montante general de instalación y sustituya el cable coaxial de los montantes de los edificios interiores por un negativo.

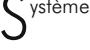

v

Système vidéo avec plaque d'entrée générale<br>pour grands complexes résidentiels pour grands complexes résidentiels

ideoportero con placa general para grandes complejos residenciales.

#### *NOTES IMPORTANTES:*

Pour réaliser l'installation et configuration de façon correcte, suivez ce manuel d'installation et le manuel des plaques de rue intérieures.

- Le schéma d'installation montre la connexion d'un système vidéo avec deux plaques de rue d'entrée générales et jusqu'à 127 plaques de rue intérieures (bâtiments).
- Lors d'installations avec plus de deux plaques, connecter les autres plaques de la même façon que la seconde.
- Si l'installation dispose de portiers vidéo, utilisez un distributeur D4L-Plus avant chaque bâtiment intérieur sauf pour le dernier. Vous devez enlever le pontet de résistance de fin de ligne des distributeurs sauf pour le dernier
- Si l'installation dispose de portiers d'audio, enlevez le câble coaxial et les distributeurs de chaque bâtiment et remplacez le coaxial des appartements par le câble negative.

v ideo installation with general entrance door panel for residential complexes.

#### *IMPORTANT NOTES:*

- To wire and configure the system properly, use this instruction manual and the ones enclosed in the internal building door panels.
- The installation diagram shows the connection of a video system with two general entrance door panels and up to 127 internal building door panels.

In case of more than two general entrance door panels, wire them as the second is connected. In video systems, use a D4L-Plus distributor at each door panel input except on the last one.

Remove the end of line jumper of all the distributors except in the last one.

In case of audio systems only, do not use coaxial cable neither distributors. On the buildings backbones coaxial cable must be replace by a negative wire.

Refer to the previous installation diagrams for monitors or telephones connection.

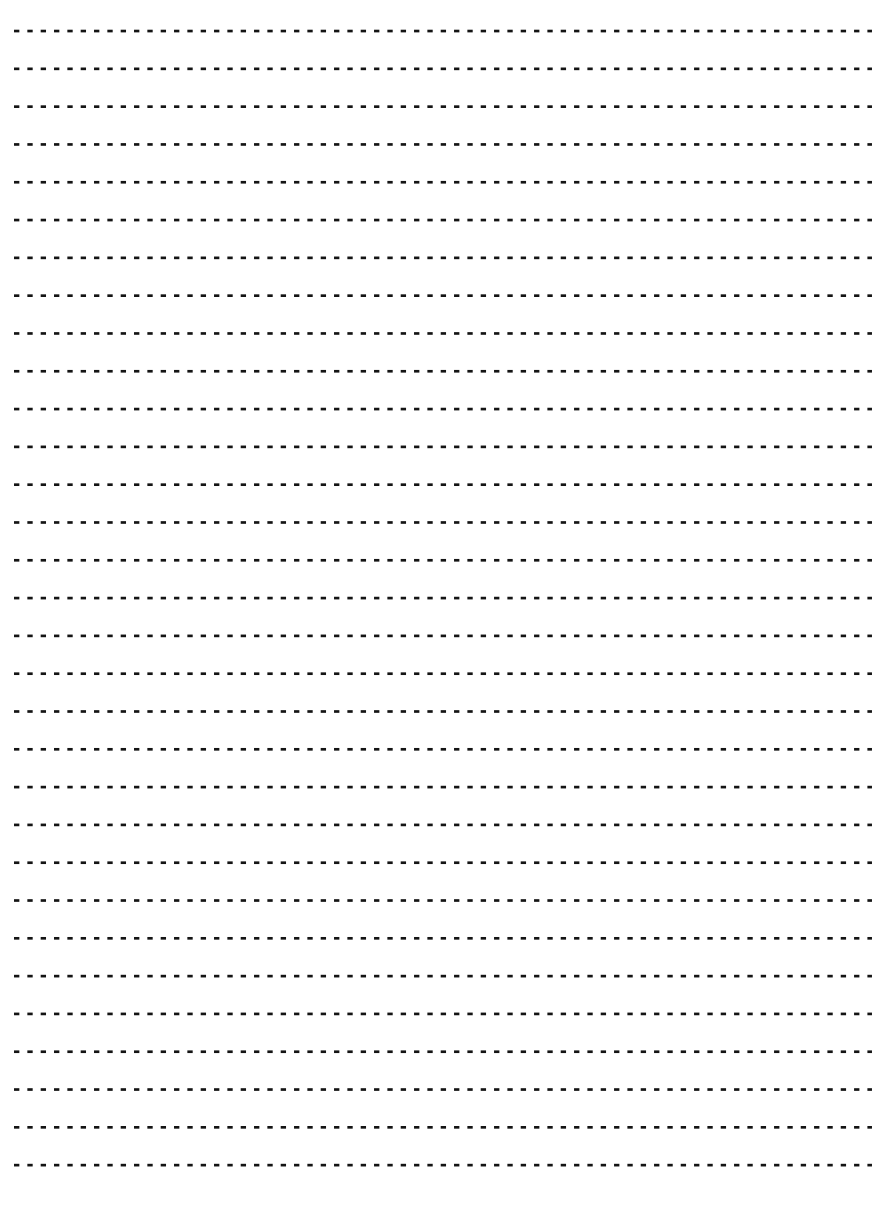

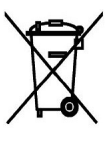

Finalizada la vida útil del producto no lo tire en contenedores de basura, contiene una pila en su interior.

The product contains a battery, so it should not be thrown into a garbage container when it ends its useful life.

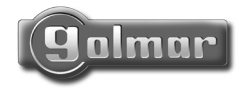

golmar@golmar.es www.golmar.es

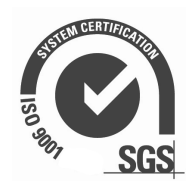

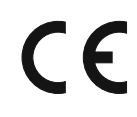

Golmar se reserva el derecho a cualquier modificación sin previo aviso. Golmar se réserve le droit de toute modification sans préavis. Golmar reserves the right to make any modifications without prior notice.